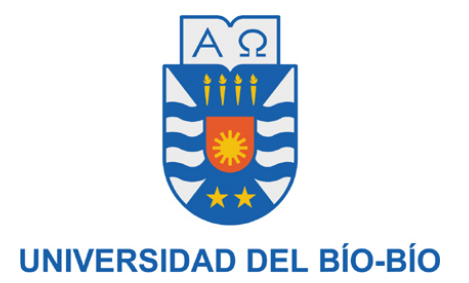

## **FACULTAD DE CIENCIAS EMPRESARIALES DEPARTAMENTO DE SISTEMAS DE INFORMACIÓN**

**TESIS** Presentada para optar por el Título de **INGENIERA CIVIL EN INFORMÁTICA**

Por: **Daniela Valentina Navarro Roldán**

Análisis y aplicación de Metodología ASAP para

# **Rollout de Global Bike Inc. en Chile**

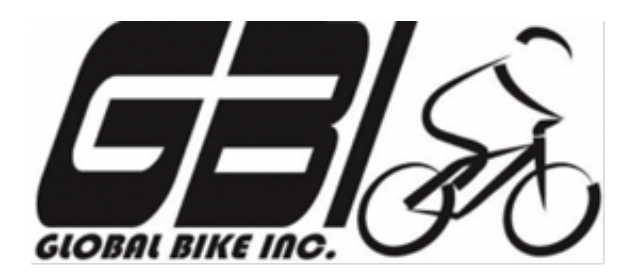

**Profesora Guía:** Elizabeth Grandón Toledo

**Concepción, noviembre de 2017**

#### **AGRADECIMIENTOS**

#### A mis Padres

Por los valores, apoyo y enorme amor que me han dado toda la vida, impulsándome para cumplir todas las metas propuestas.

A mi madre Verónica por ser un ejemplo de valentía, fuerza y perseverancia, la cual siempre estuvo ahí para darme un abrazo o una simple sonrisa diciéndome: "Todo estará bien, confía en ti".

Y a mi padre Oscar por el apoyo enorme que me brinda en momentos difíciles dándome energía positiva y alegría con su carisma de niño, dispuesto a entregar todo por mí. Apoyándome en cada meta establecida y disfrutando de la vida, recorriendo lugares e incentivando mi amor por el deporte, solo para hacerme más feliz.

#### A mis amigos

Les agradezco el haber tomado de mi brazo y levantarme en momentos que fueron de dificultad, llenándome de motivación para salir adelante. Gracias a Paola y Panky por estar en todo momento, entregándome sus conocimientos y gracias a ellos, darme cuenta de la persona que soy hoy en día y lo mucho que puedo lograr en esta vida.

Gracias a personitas que conocí durante esta etapa, dejándome algo de ellas y aprendiendo a ser cada día mejor e impulsarme a sacar mi mejor versión.

#### Al deporte

Agradezco enormemente darme cuenta de que el deporte hoy en día es mi impulso más grande, lleno de motivación.

Gracias por darme la energía necesaria para llegar a mis objetivos de vida, por reactivarme y hacerme feliz luego de un par de horas de entreno, botando el estrés acumulado y renovando energías cada día.

Me enseñaste palabras muy importantes para lograr el ÉXITO: MOTIVACION y PERSEVERANCIA lo cual adopte en mi vida para ser mi mejor versión..

#### **RESUMEN**

El proyecto tiene como objetivo la realización de un Rollout Financiero en el sistema SAP de la empresa Global Bike Inc en Chile, en el cual se replicará la configuración financiera del sistema SAP de la empresa Global a una nueva empresa chilena, cambiando la moneda del sistema SAP de la empresa Global por moneda chilena en nueva empresa local en Chile.

La empresa Global Bike Inc. solicita implementar sistema SAP en empresa chilena, con la diferencia que el sistema SAP en Chile debe cumplir con las regulaciones chilenas en cuanto a realizar contabilizaciones en moneda netamente chilena con retenciones e impuestos correspondientes.

Para la correcta realización del proyecto se analizan todos los procesos financieros dentro de SAP, en cuanto a la Gestión Financiera y Controlling, creando así una visión más general de la configuración que se debe realizar con un mayor conocimiento respecto a los conceptos y flujo de cada proceso.

Se da a conocer el término "Implementación SAP", junto con las estrategias de implementación que existen hoy en día en SAP en la cual para este proyecto se manejará la estrategia de "Rollout".

Así como hay diversas estrategias de implementación, para dicha implementación existen distintos tipos de metodologías, de acuerdo con los requerimientos y el tipo de proyecto que se quiera realizar, es por esto que se analizan y evalúan para una posterior selección de la más adecuada para la implementación y poder realizar un Proyecto de Rollout adecuándose al objetivo.

Una vez seleccionada la metodología se da comienzo al proyecto con sus fases respectivas de inicio, desarrollo y término, creando a la vez documentos o entregables a clientes cumpliendo con los requerimientos del proyecto de manera exitosa.

El proyecto cumple con la creación de una nueva sociedad en Chile, la configuración de gestión financiera la cual debe estar acotada al país, es decir moneda chilena, los bancos correspondientes al país, clientes y proveedores nacionales y además la configuración de Controlling, el cual consta de centros de coste y centros de beneficio.

Finalmente se obtiene de estas configuraciones, un módulo financiero que realice todas sus contabilizaciones en moneda chilena, para un análisis de la empresa a nivel país, y así ayudar a la toma de decisiones de directivos, gerentes financieros y analistas.

3

## ÍNDICE

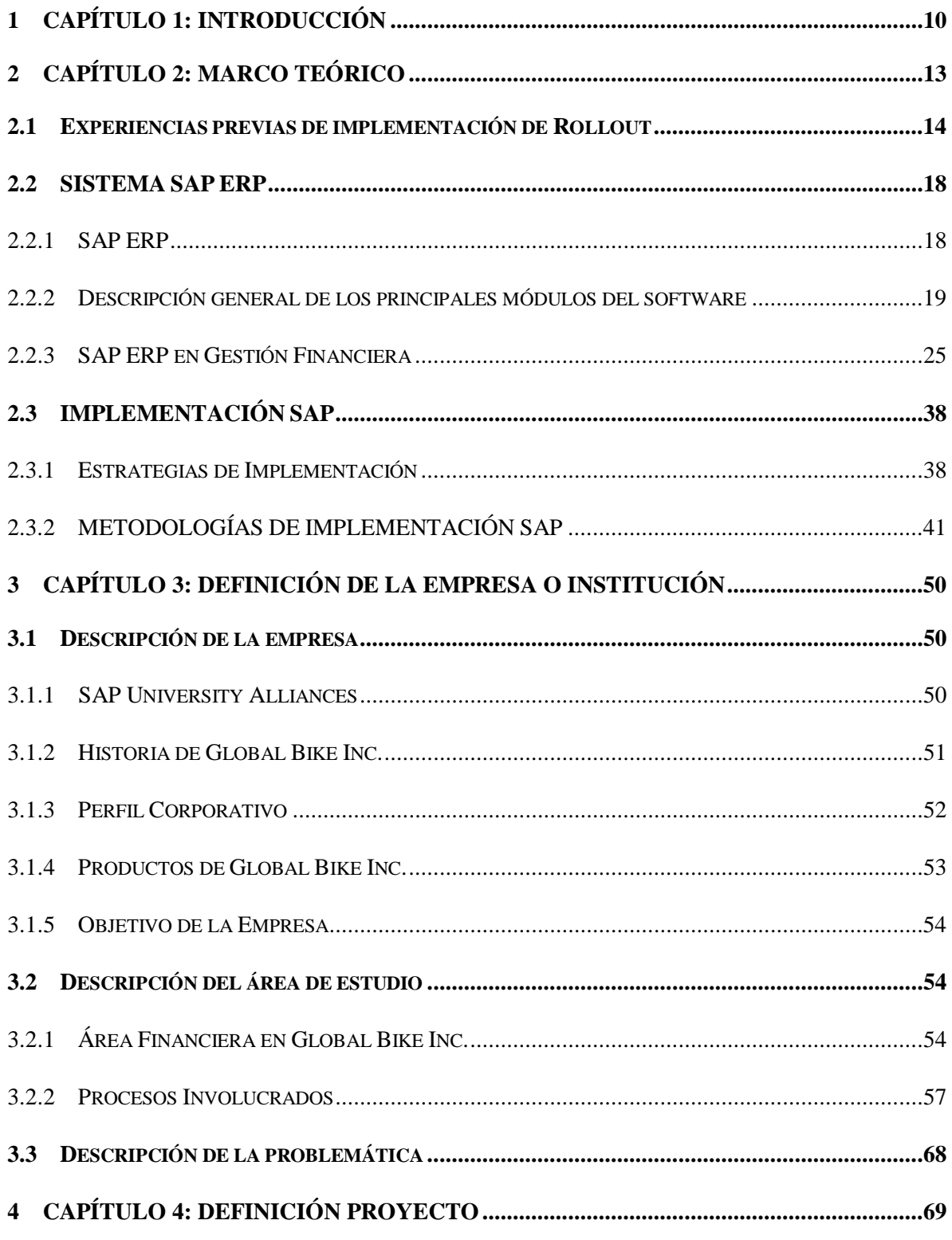

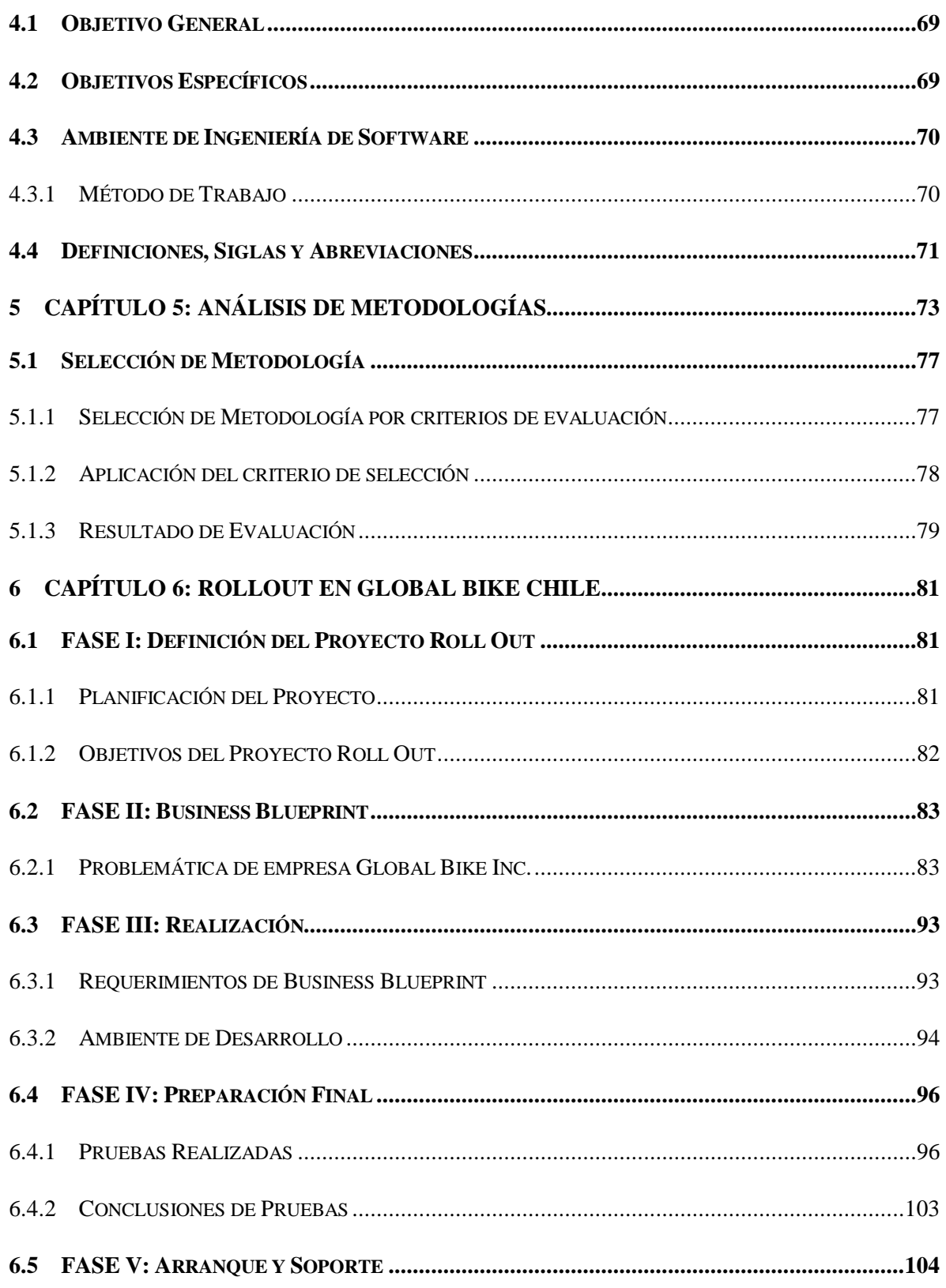

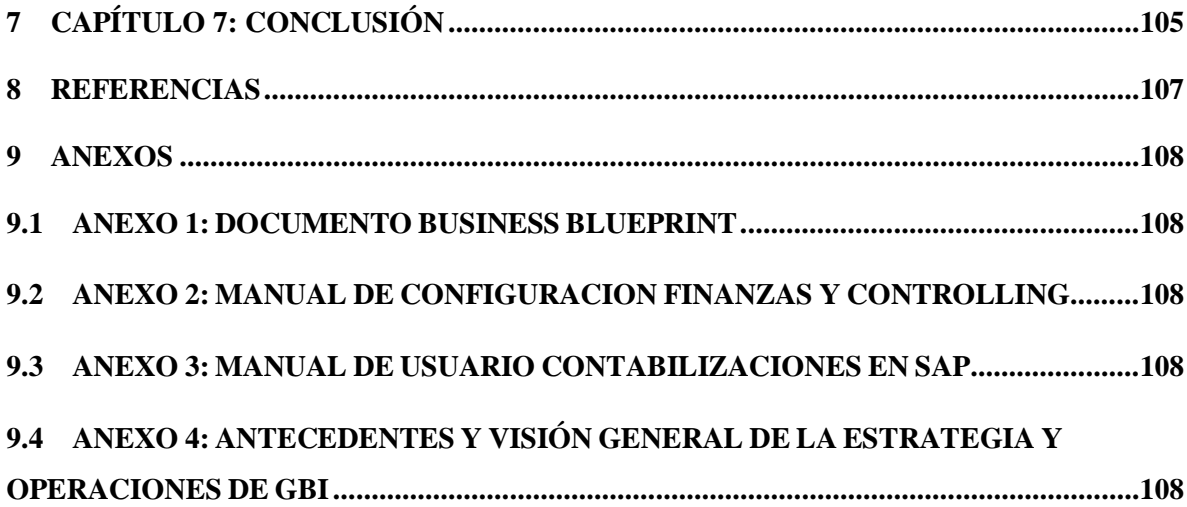

### **ÍNDICE TABLAS**

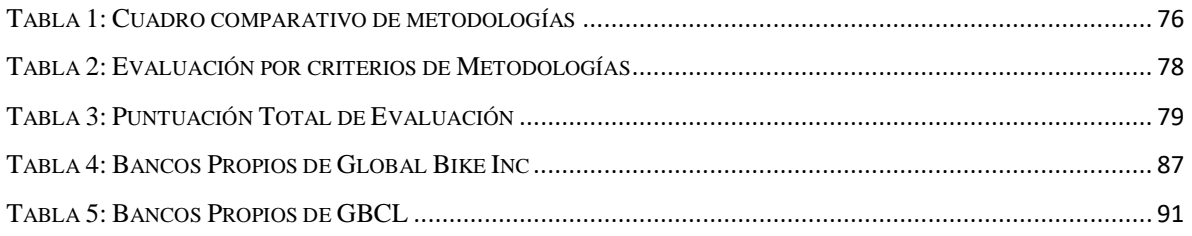

### **ÍNDICE ILUSTRACIONES**

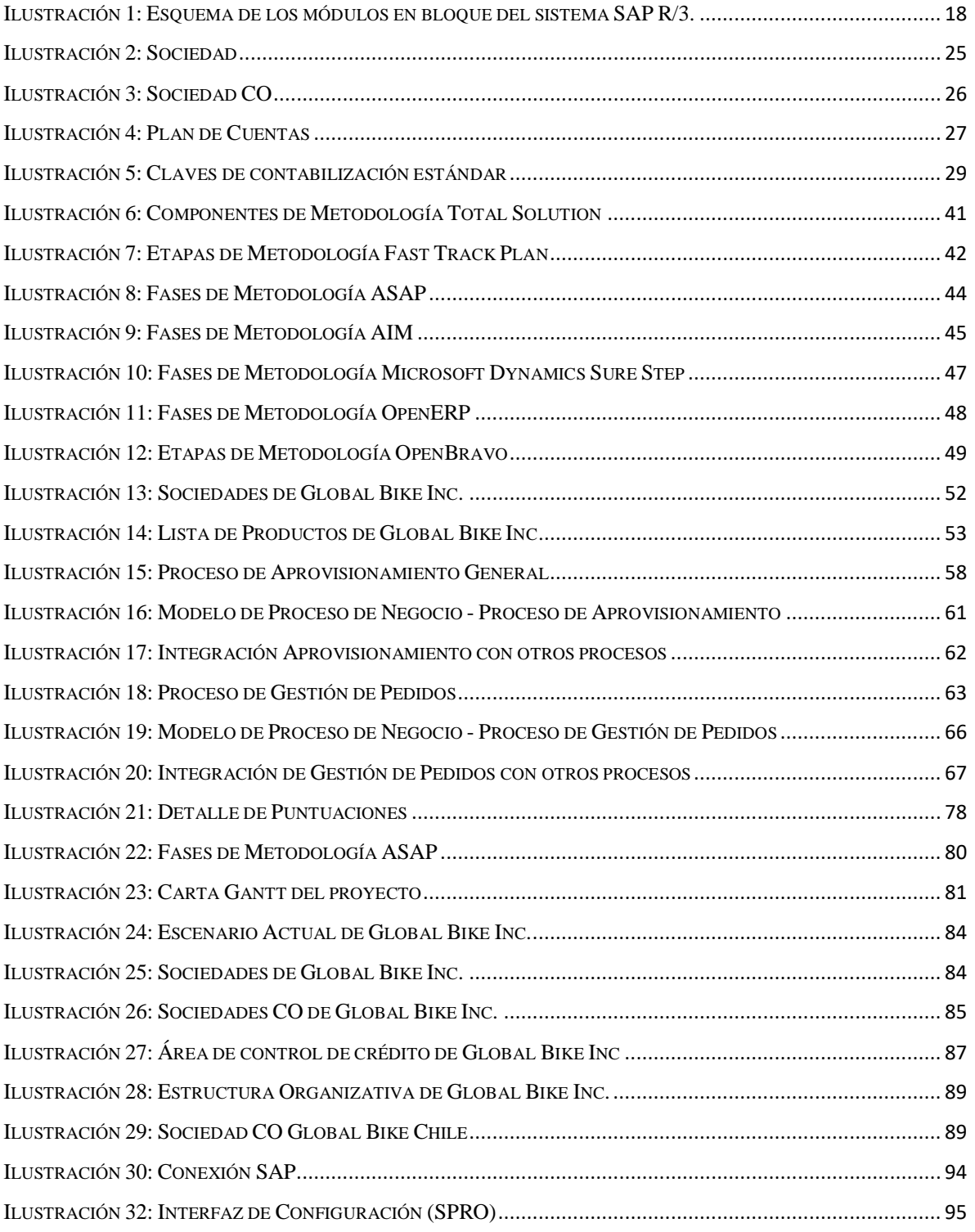

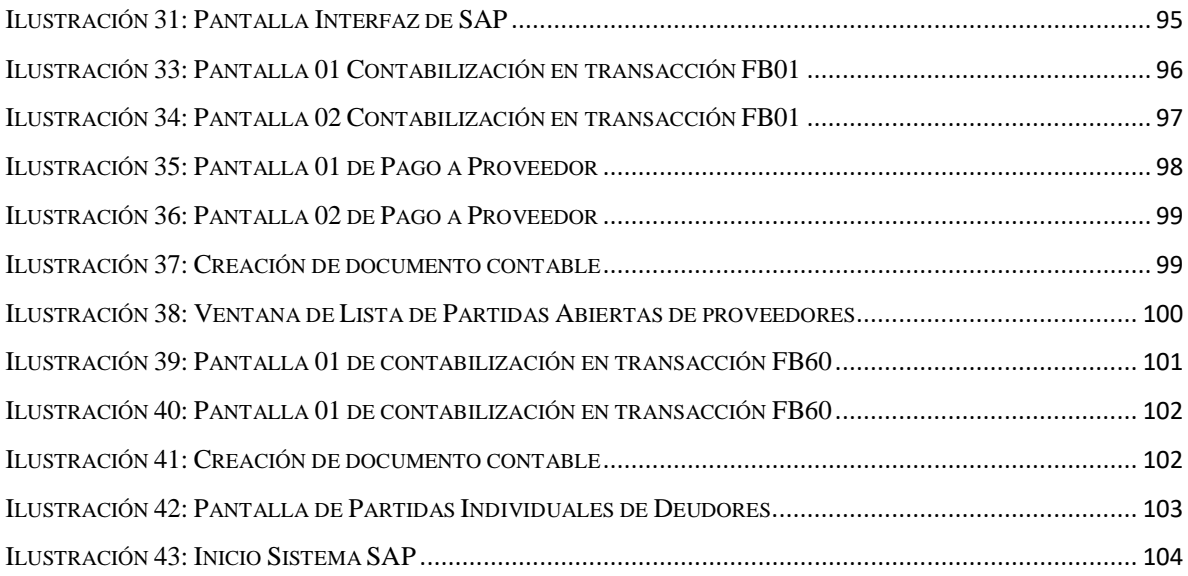

#### <span id="page-9-0"></span>**1 CAPÍTULO 1: INTRODUCCIÓN**

Existen algunas organizaciones en las cuales se trabaja por silos funcionales, es decir, los departamentos y los procesos de cada estructura de la empresa no se comunican entre sí, provocando una serie de disturbios, desorganización y en un grado mayor, lleva a la empresa a quiebra. Es por lo anterior que la mayoría de las organizaciones actualmente disponen de procesos de negocio de manera integrada para el desarrollo de sus actividades en distintos lugares geográficos. Para ello se necesita ayuda TI (Tecnologías de la Información) para facilitar la interacción de estos procesos creando los "Sistemas Empresariales".

Dentro de estos Sistemas Empresariales se encuentra SAP ERP, el cual otorga las mejores prácticas en planificación de una organización.

Este sistema SAP gestiona de manera exitosa todos los procesos de negocio, sustituyendo un gran número de sistemas independientes, que se han desarrollado e instalado en organizaciones ya establecidas, por un sistema modular.

Este sistema se ha implementado a lo largo del mundo en grandes y medianas empresas por su gran capacidad de organización modular de los procesos internos y la administración de cada organización. Por lo tanto para su implementación es necesario tener en cuenta una metodología adecuada para instalar de forma eficiente este sistema en una organización.

Existen distintas estrategias como: implementando por módulos (Step By Step), reemplazando el sistema antiguo (Big Bang) o replicando una implementación con diversos cambios (Rollout).

El proyecto realizado es un caso de estudio, el cual está basado en el repositorio de módulos de ERP en una empresa ficticia llamada Global Bike Inc. Dicha empresa nace para realizar estudios en la academia aplicando SAP ERP gracias a SAP University Alliances.

SAP University Alliances consiste en un programa global que posibilita a más de 3200 instituciones educativas de más de 111 países integrando las últimas tecnologías de SAP a la enseñanza. El contenido de estos cursos es exclusivo de SAP University Alliances y netamente académico.

El material otorgado es desarrollado por profesores, junto con expertos de SAP con el objetivo de apoyar los resultados académicos y profesionales para estudiantes universitarios.

Dicho lo anterior el caso de estudio a presentar en este proyecto esta netamente ligado a la academia como material de apoyo, fomentando el desarrollo profesional a estudiantes de la Universidad del Bío-Bío en SAP ERP.

Según el anuncio "Anouncing Introduction to SAP ERP with Global Bike Inc. 2.0" (2010), dentro de los cursos otorgados, nace "Introducción a SAP ERP con Global Bike Inc.". El equipo de desarrollo del Dr. Simha Magal, profesor de Grand Valley State University, Stefan Weidner, profesor y director de la Universidad de Magdeburg y el Dr. Jeffrey Word, vicepresidente de estrategia para SAP imparten el curso.

Gracias a esto Global Bike Inc. más que una empresa ficticia tiene una historia completa adjunta, lo que lo hace completamente relevante y realista para modificar y provocar un alto aprendizaje a estudiantes.

Muchos estudiantes bajo el liderazgo del profesor Simha en Grand Valley State University trabajaron para contribuir, renovar, aplicar y probar completamente al cliente y al curso, lo que también se adoptó en Chile en nuestra universidad como se hace en este proyecto.

Un poco de historia de la empresa Global Bike Inc detallada en el libro "Integración de Procesos de Negocios con SAP ERP", Magal y Word (2017) mencionan que Global Bike Inc., nace gracias a sus fundadores que diseñaron sus primeras bicicletas por necesidad, ya que tenían carreras que ganar y las bicicletas existentes en ese momento no cumplían sus necesidades, por lo que deciden construir bicicletas legendarias. Así nace Global Bike Inc. y al día de hoy sigue ofreciendo innovadoras bicicletas de alto rendimiento.

Uno de los fundadores, John Davis, ganó numerosos campeonatos de descenso y crosscountry. John se dio cuenta que las bicicletas fabricadas eran inadecuadas para el tipo de carrera que hacía. Es por esto que John crea "Frankenstein", una bicicleta construida a medida, a partir de piezas obtenidas de otras bicicletas. Competidores comenzaron a solicitarle bicicletas y así logró el éxito de ventas, abriendo su propio centro de fabricación en Dallas.

El otro fundador, Peter Weiss en Heidelberg, trabajaba en una tienda de bicicletas en ese mismo lugar, arreglando y ajustando bicicletas para turismo. Peter también compitió en carreras regionales y comenzó a diseñar y construir bicicletas con compuesto de carbono. Peter se asoció a una empresa local que le fabricó sus diseños de cuadro vía. Al aumentar el negocio nace su propia empresa Heidelberg Composites, vendiendo sus cuadros ligeros de carbono por toda Europa.

Peter y John se asocian en el año 2001, formando a Global Bike Inc.

John es responsable de grupos de venta, marketing, servicio y soporte. Mientras que Peter es responsable de grupos de investigación, diseño, adquisición y fabricación.

En cuanto a sus productos, GBI es una empresa que vende bicicletas de turismo, fabricando dos modelos, uno de lujo y otro profesional, cambiando en el tipo de rueda utilizada (carbono o aluminio).

Además fabrica bicicletas a todo terreno, con dos modelos, uno masculino y otro femenino, cambiando el tamaño y peso de la bicicleta.

GBI también vende una línea de accesorios compuestos de cascos, camisetas y otros accesorios para el ciclismo.

En este proyecto se realizará una implementación de Rollout en GBI considerando la mejor metodología para ello, analizando y evaluando cada una de ellas y recopilando la información necesaria para desarrollar esta implementación en Global Bike en Chile, para el módulo financiero. Se dará a conocer el sistema actual y el sistema propuesto implementando una nueva sociedad de distribución en Chile.

#### <span id="page-12-0"></span>**2 CAPÍTULO 2: MARCO TEÓRICO**

El proceso de Gestión Financiera y Controlling es fundamental para el éxito de una empresa, ya que con una buena gestión de los recursos realizando análisis previos y tomando decisiones con la información dada en un sistema integrado como lo es SAP ERP, se pueden obtener mayores ingresos, generando mayor ganancia en la empresa.

Manrique y Montiel (2015) señalan que el proceso contable es uno de los procesos más importantes para las empresas, sin embargo no lo realizan aprovechando bien los recursos con los que cuentan. Además, comentan la problemática al tener dos sistemas por separado en el proceso contable, perjudicando la gestión general de la empresa a la cual se realizó la implementación Financiera.

Estos autores muestran un ejemplo de implementación fallida debido a que, entre otras cosas, no se tenían los saldos iniciales correctos para la salida en vivo del ERP.

Manrique y Montiel (2015) hacen referencia y apoyan el hecho de la importancia de tener un sistema integrado sobre todo cuando es un tema financiero que es esencial en el crecimiento y desarrollo de una empresa.

Es necesaria la integración de procesos para así controlar todos los movimientos contables de la empresa, integrar todos los procesos contables en un solo sistema, disminuir el tiempo de registro de los usuarios, incrementar su productividad y obtener una información financiera confiable y en tiempo real, además de generar estados financieros confiables y exactos. Finalmente, esta información ayuda a mejorar la eficiencia de la toma de decisiones para el futuro de la empresa.

#### <span id="page-13-0"></span>**2.1 Experiencias previas de implementación de Rollout**

Un proyecto de Rollout es una implantación de una serie de procesos de negocio que la empresa tiene definidos como comunes en un conjunto de países o distintos centros dentro de un país. El Rollout pretende estandarizar los procesos a través de todas las compañías del grupo, reduciendo costes y centralizando los sistemas de información.

Un problema existente en algunas empresas es que actualmente se desarrollan primero a nivel nacional y debido al éxito y crecimiento de estas, comienzan su expansión a nivel mundial.

Es por esto que cada empresa se ve reflejada por una sociedad en cada país para poder manejar sus finanzas a nivel de regulaciones del país en el que se encuentra, por lo tanto, al tener una sociedad en otro país se ven obligados a adaptar el sistema SAP creando nueva sociedad con datos propios de la zona geográfica como la moneda, plan de cuentas, impuestos y bancos propios del país. Para esto existe una estrategia de implementación en SAP llamada Rollout, en la cual copia datos de una sociedad a una nueva con los cambios respectivos mencionados anteriormente, dejando en algunos casos un plan de cuenta igual para todas las sociedades, esto para tener un análisis financiero a nivel global.

#### Caso ASPA Consulting:

Se puede ver el caso de la empresa consultora SAP (ASPA Consulting, 2008) que realizó un Rollout a una tienda llamada BLANCO, donde se implantó el módulo de finanzas y logística en Grecia.

"Blanco es una multinacional española que se dedica al diseño, la fabricación y la comercialización de todo tipo de accesorios y prendas de vestir para la mujer joven y para el hombre joven y urbano. La empresa ofrece las últimas tendencias en moda en sus propios puntos de venta.

La cadena se compone hoy de más de 170 tiendas, entre España, Portugal, Reino Unido y Arabia Saudi, todas ellas ubicadas en las principales áreas de las ciudades más importantes y en los centros comerciales más prestigiosos." (ASPA Consulting, 2008)

Debido a que se encuentra en diversos países solicitan la creación de nueva sociedad en Grecia, como lo explican a continuación:

"ASPA ha realizado el proyecto de implantación de la nueva sociedad griega en BLANCO, cubriendo la funcionalidad de los módulos FI, TR, PS, CO, PM, MM y SD.

#### Factores Críticos de Éxito

- 1. Regulaciones legales del país: ASPA Consulting tuvo en cuenta los requerimientos legales del país, y así manejar de mejor manera las finanzas tanto para Grecia como para el Grupo de Cuentas, trabajando con Planes de Cuenta, Estructuras de Balance e Impuestos que cumplieran con dichos requerimientos.
- 2. Idioma del país: A nivel logístico se debieron adaptar los desarrollos existentes en el sistema de expedición y facturación, junto con las impresiones que generan tomando en cuenta el idioma del país en que se realizó el proyecto.

#### Resultados

El proyecto se realizó de manera exitosa, con procesos logísticos altamente optimizados, permitiendo minimizar el tiempo de aprovisionamiento de los artículos, recibiendo en sus tiendas nuevos modelos todas las semanas. Se tomaron en cuenta los requisitos según el país, como las regulaciones legales y el idioma del sistema para realizar diversas facturas.

#### Caso de Empresa Consultora Regional:

Se han realizado Rollout Financieros, para instalación de nuevos centros en una empresa ubicados en otras zonas geográficas, ya sea esto para un cambio de moneda o creación de nuevas sociedades, es por esto que en una empresa regional en Concepción, ha participado en proyectos de Rollout otorgando sus servicios a empresas como ESSBIO, ESVAL, Huequecura, Parque Arauco, Inchalam, entre otras.

Entre los proyectos que la empresa consultora ha realizado, se encuentra el Rollout en Parque Arauco, en el cual se les solicita habilitar una nueva sociedad de Perú 3900 en el módulo de Finanzas y Controlling.

La consultora realiza todas las configuraciones para esta nueva sociedad, especificando moneda, asignando indicadores de impuesto, tipos de retenciones según el país y las diversas configuraciones con respecto a los bancos y pagos que se realizarán en la nueva sociedad de Perú.

La metodología que la consultora optó para realizar este proyecto es la metodología ASAP, ya que se considera la más óptima para todo proyecto de implementación o Rollout en el sistema SAP, la cual se compone de un análisis de situación actual versus análisis de sistema propuesto, comunicación con los clientes (presencial u online), reuniones, asignación de grupos de trabajo y brindando un soporte post implementación.

#### Factores Críticos de Éxito

- Analizar el sistema actual para entregar un sistema propuesto a través de documentos de BBP (Business Blueprint).
- Mantener la comunicación constante con el cliente acerca de la evolución del proyecto.
- Solicitar datos al cliente que sean necesarios para la implementación.

#### **Resultados**

Se realizó el Rollout para las configuraciones de módulos de Finanzas y Controlling, Gestion de Materiales, Ventas y Distribución y Sistema de Proyectos.

El proyecto también incluyo el levantamiento y carga de datos maestros y datos iniciales como son los saldos contables, partidas abiertas y saldos de materiales.

Con los proyectos mencionados se puede tener una visión general acerca de los proyectos de implementación o Rollout dentro de una organización en el sistema SAP y la importancia de la integración de los procesos que brinda este sistema, optando así por expandir el negocio alrededor del mundo, ya que este sistema es universal beneficiando a las empresas el mantener su organización conectada mediante SAP, en el lugar que se encuentre.

Se considera además la importancia de adoptar una metodología adecuada para realizar los proyectos de manera modular, fundamentalmente manteniendo la comunicación con el cliente y absorber todos los requerimientos, a través de un buen análisis previo del sistema actual que maneja la empresa a la cual se le realizará la implementación.

#### <span id="page-17-0"></span>**2.2 SISTEMA SAP ERP**

#### <span id="page-17-1"></span>2.2.1 SAP ERP

Se dará a conocer el sistema SAP ERP junto con los módulos y submódulos existentes según lo explicado por Jeremias (2002).

SAP es una compañía Alemana que fue fundada el 1 de abril de 1972.

Es un sistema de información integrado, organizado en módulos, configurable y el cual se adapta al cambio y se actualiza constantemente.

Está constituido por un conjunto de normas estándares en el área de software de negocios y ofrece soluciones para las necesidades de información de una empresa y una mejor gestión en cada proceso dentro de una organización.

SAP ERP está organizado por 12 módulos:

Finanzas (FI), Control (CO), Activos Fijos (AM), Proyectos (PS), Comunicaciones (OC), Soluciones Industriales (IS) Recursos Humanos (HR), Mantenimiento (PM), Calidad (QM), Planificación de la Producción (PP), Materiales (MM) y Ventas y Distribución (SD).

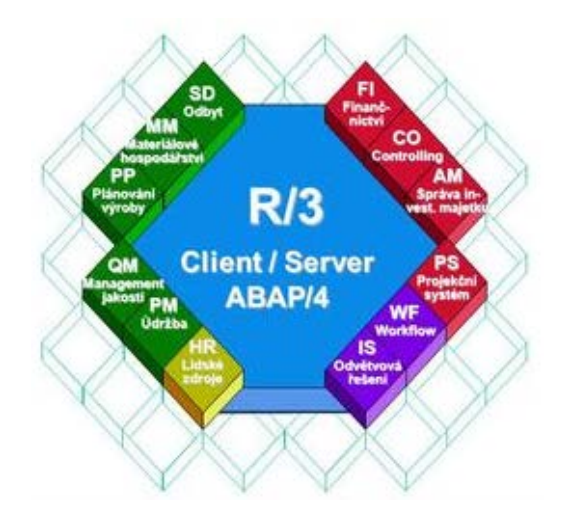

**Ilustración 1: Esquema de los módulos en bloque del sistema SAP R/3.**

Fuente: https://i.ytimg.com/vi/JRSn2Me1aNU/hqdefault.jpg

Al trabajar con un sistema como SAP, toda la información de la operación realizada es almacenada, quedando ésta disponible en el sistema, facilitando el proceso de gestión y el manejo de información, manteniendo una mejor comunicación entre procesos dentro de una empresa.

#### <span id="page-18-0"></span>2.2.2 Descripción general de los principales módulos del software

Los módulos mencionados anteriormente tienen sus respectivos sub-módulos que se presentan a continuación:

2.2.2.1 *Módulo FI - Administración Financiera*

Este módulo se encarga de la contabilidad, llevándose a cabo el control de todos los movimientos efectuados en la empresa como: recursos, insumos, productos y estados de las cuentas en los bancos, entre otros.

A través de este módulo se puede tener una visión amplia de los activos de la empresa y el crecimiento de ésta.

Sub-módulos de Administración Financiera:

- o FI-GL (Libro mayor)
- o FIAR (Cuentas por cobrar)
- o FI-AP (Cuentas por pagar)
- o FI-LC (Consolidación legal)
- o FI-SL (Libro mayor especial)

#### 2.2.2.2 *Módulo CO - Controlling*

Módulo en el cual se realiza un control como tal dice su nombre para los gastos generales de la empresa, creando así centros de costo ya codificados para identificar así los gastos imputados logrando, así un mayor orden y un monitoreo de todos los movimientos de dinero realizados.

Sub-módulos de Controlling:

- o CO-OM (Control de gastos generales)
- o CO-PC (Control de gastos de productos)
- o CO-ABC (Costos de función de la actividad)
- o CO-PA (Ventas y análisis de rentabilidad)
- o CO-PRO (Control de proyectos)

#### 2.2.2.3 *Módulo PS - Sistema de Proyectos:*

En el módulo de Sistema de Proyectos se pueden distinguir diversas tareas como:

- Planificación inicial, con los tiempos y valores establecidos, desde un desglose de la estructura de trabajo, o desde un listado de lo que hay que hacer.
- Planificación ajustada, que puede utilizar elementos de costos o métodos de cálculo de costos unitarios e implicar la inserción manual de fechas críticas, los detalles de las actividades, la programación automática con R/3 y la identificación de las actividades que representan un mayor riesgo (de camino crítico).
- Coordinación de recursos a través de requisiciones de compras automáticas y planes de reserva de materiales, control de inventario en existencia, planificación en red del equipo de personas, capacidades y fondos, toda vez que el proyecto se aprueba y ejecuta utilizando la administración de presupuestos, la reserva y asignación de fondos, comprobando su disponibilidad, así como la de los materiales y capacidades.
- Finalización del proyecto, con análisis de los resultados y cancelaciones.

Sub-módulos de Gestión de Proyectos:

- o PS-BD (Datos básicos)
- o PS-OS (Estructuras operacionales)
- o PS-PLN (Planificación de proyectos)
- o PS-APP (Aprobación)
- o PS-EXE (Ejecución/ Integración de proyectos)
- o PS-IS (Sistema de información)

#### 2.2.2.4 *Módulo HR - Recursos Humanos:*

La mayoría de los componentes del módulo HR de Recursos Humanos pueden implementarse, de forma gradual, según se vaya necesitando. Algunos pueden configurarse como sistemas autónomos, como una etapa de transición, antes de tener una instalación totalmente integrada al SAP. Los módulos constituyentes de la aplicación HR de recursos humanos han sido diseñados para cubrir dos apartados importantes de la empresa, el financiero y el relativo a las cualificaciones de los trabajadores.

Sub-módulos de Recursos Humanos:

- HR-PD (Planificación y desarrollo personal)
- PD-OM (Administración organizativa)
- PD-SCM (Administración de seminarios y conversaciones)
- PD-PD (Desarrollo del personal)
- PD-WFP (Planificación de reservas de salas)
- HR-PA (Administración de personal)
- PA-EMP (Administración de personal)
- PA-BEN (Beneficios)
- PA-COM (Administración de compensaciones)
- PA-APP (Administración candidatos)
- PA-TIM (Administración de tiempos)
- PA-INW (Incentivos saláriales)
- PA-TRV (Gastos de viaje)
- PA-PAY (Nómina)

#### 2.2.2.5 *Módulo PM - Mantenimiento de Planta:*

Provee una planificación y control del mantenimiento de la planta, a través de la calendarización, así como las inspecciones, mantenimiento de daños y administración de servicios para asegurar la disponibilidad de los sistemas operacionales.

Sub-módulos de Mantenimiento de Planta:

- PM-EQM (Objetivos técnicos y de equipo)
- PM-PRM (Mantenimiento Preventivo)
- PM-WOC (Administración de ordenes de mantenimiento)
- PM-PRO (Proyectos de mantenimiento)
- PM-SMA (Administración de servicios)
- PM-IS (Sistema de información de mantenimiento de planta)

#### 2.2.2.6 *Módulo QM - Administración de la Calidad.*

Este sistema monitorea, captura y maneja todos los procesos relevantes, relacionados con el mantenimiento de la calidad, a lo largo de la cadena de suministros, coordinando las inspecciones de los procesos, iniciando la corrección de medidas e integrando laboratorios de información.

Sub-módulos de Administración de la Calidad:

- QM-PT (Herramientas de planificación)
- QM-IM (Proceso de inspección)
- QM-QC (Control de calidad)
- QM-CA (Certificados de calidad)
- QM-QN (Notificaciones de calidad)

#### 2.2.2.7 *Módulo MM - Administración de Materiales:*

El objetivo del módulo MM es proporcionar un soporte detallado de las actividades diarias para todo tipo de empresas que consuman materiales en sus procesos de producción.

Sub-módulos de Administración de Materiales:

- MM-MRP (Planificación de requisitos de materiales)
- MM-PUR (Compras)
- MM-IM (Administración de inventarios)
- MM-WM (Administración de almacén)
- MM-IV (Comprobación de facturas)
- MM-IS (Sistema de información)
- MM-EDI (Intercambio electrónico de datos)

#### 2.2.2.8 *Módulo SD. Ventas y Distribución:*

Este módulo hace hincapié en el uso de una estrategia de ventas que responde a las condiciones del mercado. Al personalizar el sistema, una de las prioridades es desarrollar una estructura de datos que pueda registrar, analizar y controlar las actividades que satisfagan a los clientes y que reporten un beneficio adecuado en las siguientes ventas y a futuro. Este módulo proporciona un conjunto de registros maestros de datos y un sistema de transacciones comerciales documentadas.

Sub-módulos de Ventas y Distribución:

- SD-MD (Datos maestros)
- SD-BF (Funciones básicas)
- SD-SLS (Ventas)
- SD-SHP (Envío)
- SD-SHP (Envío)
- SD-BIL (Facturación)
- SD-CAS (Soporte de ventas)
- SD-IS (Sistema de información)
- SD-EDI (Intercambio electrónico de datos)

#### <span id="page-24-0"></span>2.2.3 SAP ERP en Gestión Financiera

Siebert & Strohmeier (2005) en el libro de Procesos Empresariales en Gestion Financiera explica el área Financiera en el sistema SAP ERP con la estructura correspondiente.

Las estructuras organizativas están presentes en todas las áreas funcionales importantes del sistema SAP.

Los datos organizativos más importantes en Finanzas son la Sociedad y la División.

El dato organizativo clave de Controlling (CO) es la sociedad CO.

Cada empresa debe cumplir los requisitos nacionales de gestión de informes es por ello que está representado por una sociedad.

#### 2.2.3.1 *Sociedad*

Una sociedad es una entidad financiera independiente (el dato organizativo más pequeño para el que se puede crear un conjunto de cuentas completamente independiente).

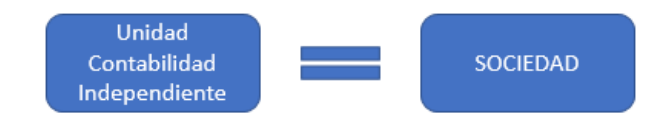

**Ilustración 2: Sociedad**

Fuente: Elaboracion propia

<span id="page-24-1"></span>El libro mayor se mantiene a nivel de Sociedad y se utiliza para crear los balances y las cuentas de pérdidas y ganancias que se requieren legalmente para la sociedad.

#### 2.2.3.2 *Sociedad CO*

Es el elemento organizativo mas importante del módulo de Controlling, el cual se utiliza para la contabilidad interna. Una sociedad CO identifica una estructura organizativa independiente que puede gestionar e imputar costos e ingresos. Representa una unidad independiente de la contabilidad de costos.

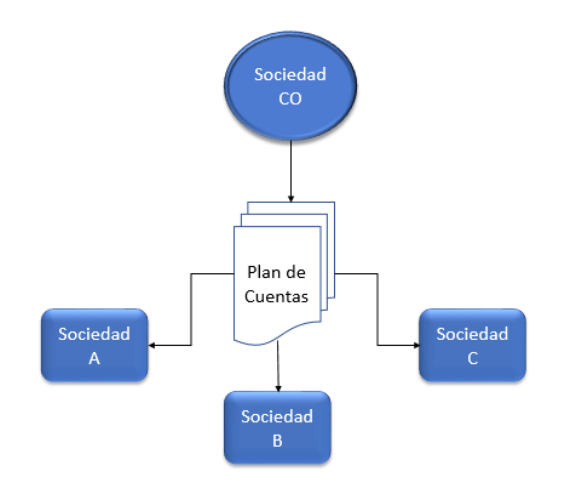

**Ilustración 3: Sociedad CO**

Fuente: Elaboración propia

A una o varias sociedades CO, se les puede asignar más de una sociedad, esto permite calcular costes de multisociedades con las sociedades asignadas al mismo plan de cuenta.

Solo se puede asignar más de una sociedad a la misma sociedad CO si todas las sociedades asignadas utilizan el mismo plan de cuentas operativo y ejercicio fiscal.

El número de periodos especiales puede ser diferente, estos periodos son meses extras para el realizar el cierre de ejercicio o año, extendiendo los meses de un año en el sistema.

#### 2.2.3.3 *Registros maestros de cuenta de mayor*

A toda sociedad se le debe asignar un plan de cuenta operativo para que se produzcan contabilizaciones. Un plan de cuentas es una lista de cuentas de mayor en las que se puede contabilizar una o mas sociedades.

#### **2.2.3.3.1 Plan de Cuentas**

Cada libro mayor se crea según un plan de cuentas. El plan de cuenta contiene definiciones de todas las cuentas de mayor de forma ordenada.

Las definiciones estan compuestas principalmente por el número de cuenta, el nombre de la cuenta y la clase de cuenta mayor, es decir, si se trata de una cuenta de balance.

Un plan de cuentas puede ser utilizado por multiples sociedades, esto significa que los libros mayores de estas sociedades tienen estructuras idénticas.

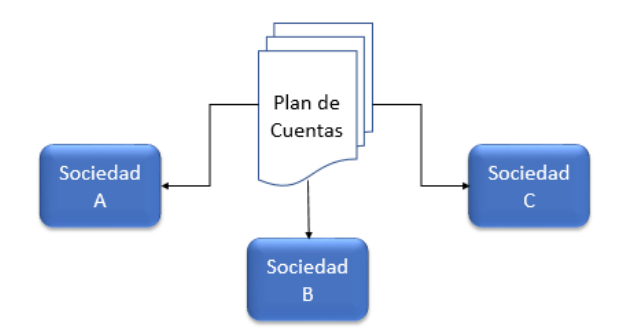

**Ilustración 4: Plan de Cuentas**

Fuente: Elaboración propia

Existen grupos de cuentas que se utilizan para organizar y gestionar un gran número de cuentas de mayor.

Las cuentas del mismo grupo normalmente tienen funciones empresariales similares.

Por ejemplo, se pueden disponer de un grupo de cuentas para cuentas de medios de pago, otro para cuentas de gastos, otro para cuentas de ingresos y otro para otras cuentas de balance.

Las cuentas asociadas conectan los libros auxiliares con el libro mayor en tiempo real, en el cual al contabilizar en un libro auxiliar, al mismo tiempo se contabiliza la cuenta asociada correspondiente del libro mayor.

Los libros auxiliares que están conectados al libro mayor a través de las cuentas asociadas son los libros de acreedores, deudores y activos fijos.

#### **2.2.3.3.2 Estructura de Balance**

Se utiliza para proporcionar la información necesaria al crear un balance y una cuenta de pérdidas y ganancias. Estos informes deben cumplir los requisitos específicos de cada país.

#### **2.2.3.3.3 Operaciones Contables – Tratamiento en el libro mayor**

Se realizan operaciones contables en SAP ERP mediante transacción como FB01 en la cual se ingresa información específica para realizar la contabilización:

> Clases de documento: Cada documento se asigna a una clase de documento que se introduce en la cabecera del documento.

Por ejemplo: Para contabilizaciones en cuentas de mayor, se utiliza la clase de documento SA.

Clave de contabilización: Es un instrumento que se utiliza para el control interno y se introduce para informar al sistema de la clase de cuenta que se está contabilizando y si la partida individual es una contabilización del Debe o del Haber.

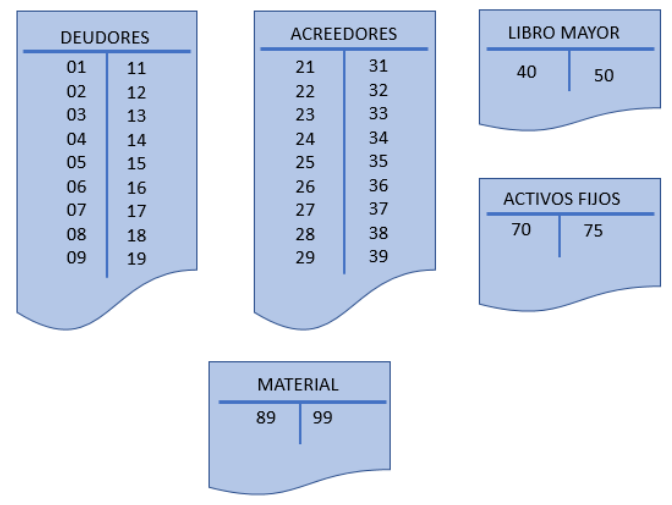

**Ilustración 5: Claves de contabilización estándar**

Fuente: Elaboración propia

En el sistema SAP, existe un gran número de claves de contabilización estándar, en la cual cada clave de contabilización se utiliza para contabilizar un Debe o un Haber en una clase de cuenta diferente.

Para las contabilizaciones en el libro mayor solo se precisan dos claves de contabilización:

- o 40 para partidas del Debe
- o 50 para partidas del Haber

#### 2.2.3.4 *Acreedores*

#### **2.2.3.4.1 Registros maestros de acreedores en el Módulo Financiero**

El departamento de contabilidad necesita un registro maestro de acreedor (AP) para representar a los acreedores para pagos y realizar seguimiento de los mismos.

Las cuentas de acreedor parten de dos conceptos:

1. Una cuenta de acreedor se define para todas las sociedades en el nivel de mandante. Los datos generales, como el nombre y dirección del acreedor se almacenan en la cuenta.

Al igual que las cuentas de mayor, las cuentas de acreedor se pueden combinar en varios grupos de cuentas, para facilitar su organización y gestión. Sin embargo, el grupo de cuentas controla el formato de imagen de todas las secciones del registro maestro de proveedores, no solo de la sección de la sociedad, como sucede con los grupos de cuenta de mayor.

2. Un grupo de cuentas de proveedor puede tener características similares, como por ejemplo, un grupo de cuentas para acreedores nacionales y otro para acreedores extranjeros.

Al registrar un proveedor en el sistema, en el caso de Global Bike Inc. en su configuración, se le asigna un código único al proveedor creado para su identificación.

#### **2.2.3.4.2 Operaciones Contables diarias en Acreedores**

#### Entrada de Facturas/Abonos

Se puede crear y contabilizar facturas de acreedor o abonos mediante una transacción donde la factura registrada directamente referenciada a un pedido.

Para esto existe una transacción en SAP en la cual se ingresarán las facturas a proveedores, en las cuales su pantalla se encuentra divida en áreas como:

o Modelos de trabajo

En esta área se puede seleccionar variantes de entrada, modelos de imputación o documentos apartados como referencia.

o Datos de cabecera y acreedor

Se registran los datos cabeceros del documento y la partida del acreedor.

o Información de partidas individuales

Se introducen las partidas individuales de mayor para el documento.

o Área de información

Se visualiza el saldo del documento y la información del acreedor.

Todas las operaciones de pago incluyen los siguientes elementos:

- o Seleccionar vía de pago y banco
- o Seleccionar partidas de pago
- o Calcular importe de pago, teniendo en cuantos periodos de descuento por pronto pago si es que lo tiene.
- o Contabilizar documento
- o Imprimir medio de pago.

Un pago se puede realizar de forma manual o automática mediante un programa de pagos.

El sistema SAP estándar contiene vías de pago comunes y formularios de ese tipo.

#### 2.2.3.5 *Deudores*

#### **2.2.3.5.1 Registros maestros de deudores en el Módulo Financiero**

Al igual que sucede con las cuentas de mayor y de acreedor, las cuentas de deudor parten de dos conceptos:

• Datos Generales

Una cuenta de deudor se define para todas las sociedades a nivel de mandante. Los datos generales, como la dirección del deudor, se almacenan aquí. Los datos generales existen solo una vez y pertenecen a todas las sociedades que trabajan con el deudor.

Segmento de sociedades

Las contabilizaciones no se pueden efectuar en la cuenta del deudor para una sociedad hasta que se hayan creado opciones específicas de la sociedad

El segmento de la sociedad contiene información que pertenece solo a una sociedad, como las condiciones de pago.

Las cuentas de deudor se pueden combinar en varios grupos de cuentas, para facilitar su organización y gestión.

Un grupo de cuentas de deudor puede tener características similares, como por ejemplo, un grupo de cuentas para deudores nacionales y otro para deudores extranjeros.

#### **2.2.3.5.2 Operaciones contables diarias en Deudores**

#### Entrada de facturas/abonos

Las facturas y los abonos de los deudores se les hacen llegar a través de la integración con gestión de pedidos de clientes.

Se puede crear y contabilizar facturas de deudores o abonos mediante una transacción donde la factura es registrada directamente.

Existe una transacción en SAP donde se ingresarán las facturas de deudores en la cual su pantalla se encuentra divida en áreas como:

**Modelos de trabajo** 

En esta área se puede seleccionar variantes de entrada, modelos de imputación o documentos apartados como referencia.

■ Datos de cabecera y deudor

Se registran los datos cabeceras del documento y la partida del deudor.

**Información de partidas individuales** 

Se introducen las partidas individuales de mayor para el documento.

Área de información

Se visualiza el saldo del documento y la información del deudor.

#### Entrada de pagos

Los pagos recibidos se pueden tratar de varias maneras en diferentes empresas y países. Los pagos recibidos se contabilizan de la siguiente manera:

- 1. Las partidas se compensan si el deudor paga el importe completo de sus partidas abiertas.
- 2. Si existe una diferencia de pago mínima, también se les puede dar salida de forma automática. El importe máximo que constituye una diferencia de pago mínima está definido en las parametrizaciones del grupo de tolerancia.
- 3. Cualquier diferencia de pago fuera de la tolerancia debe tratarse de forma manual, existiendo dos métodos de contabilización para pagos incompletos:
	- a. Pago Parcial: La partida cuyo pago no se ha completado n se compensa y se crea una nueva partida abierta con el importe de pago en la columna del Haber. Este abono aparece justo encima de la partida abierta pagada y hace referencia a la partida abierta cuyo pago no se ha completado.
	- b. Partida Restante: Se compensa la factura pendiente y se crea una nueva partida abierta que es la partida restante con el importe de la diferencia de pago.

#### **2.2.3.5.3 Gestión de Créditos**

Se relaciona con el control de los límites de crédito para los deudores.

#### Área de control de créditos

La unidad organizativa utilizada para el control es el área de control de créditos.

Puede asignarse un área de control de créditos a sociedades individuales o a un grupo de sociedades.

Un área de control de créditos está gestionada por un departamento de créditos, dividido en varios grupos de gestores de créditos.

#### Registro maestro de gestión de créditos

El departamento de créditos debe tener un registro maestro de gestión de créditos independiente, la que consiste en una extensión del registro maestro de deudor. Los datos relevantes para la gestión de créditos se pueden controlar y actualizar en el registro maestro de gestión de créditos independiente.

El registro maestro de gestión de créditos consta de los siguientes elementos:

o Datos generales

Incluyen dirección del deudor y datos de comunicación, así como el límite total máximo permitido para la suma de todos los límites de crédito concedidos.

o Datos del área de control de créditos

Estos incluyen el límite de crédito en el nivel del área de control de créditos, la categoría de riesgo de deudor y el grupo de gestores de crédito.

o Resumen

Contiene los datos más importantes de todas las secciones

#### 2.2.3.6 *Contabilidad Bancaria*

#### **2.2.3.6.1 Registros maestros en la contabilidad bancaria**

#### Directorio Bancario

Incluye las direcciones y los datos de control validos como el código de todos los bancos utilizados en el sistema.

El directorio bancario puede ser:

- Importado de forma automática, mientras se encuentre disponible y se disponga de un programa de importación para estos datos.
- Creado de forma manual.

La información dada del directorio bancario es la siguiente:

- Clave Bancaria según el país
- **Dirección**
- Información Fiscal
Si un banco está definido en el directorio bancario, es posible acceder a sus datos básicos, al momento de registrar alguna información bancaria en un registro maestro de deudor o acreedor, solo es necesario introducir el país del banco y la clave de banco, ya que el sistema SAP encuentra el nombre y la dirección del banco en la tabla de directorio bancario y en caso de que el banco no esté en el directorio bancario, se puede introducir directamente.

### Cuentas Bancarias

Los bancos propios son bancos en los que se tiene una o varias cuentas.

Cada banco propio está representado en el sistema por una ID de Banco Propio y las cuenta de cada banco está representada por una ID de Cuenta. Estas ID son códigos de un máximo de cuatro caracteres que pueden ser alfanuméricos.

La ID de banco propio y la ID de cuenta se registran en un registro maestro de cuentas de mayor, que representan una cuenta bancaria en el libro mayor.

## **2.3 IMPLEMENTACIÓN SAP**

En proyectos de implementación SAP, el problema es la implementación en sí, ya que no es solo realizar tal implementación de SAP ERP, sino que consiste en una planificación, análisis, creación de documentos y realización de pruebas necesarias (Reverol, 2013).

Esto debido a que:

- En la mayoría de los negocios están sujetos a cambios constantes.
- La implementación de SAP requiere del desarrollo de estrategias de soporte y de gestion de sistemas para óptimos resultados.
- Las implementaciones SAP se realizan módulo por módulo en diversas fases.

#### 2.3.1 Estrategias de Implementación

Según Reverol (2013), las estrategias de implementación SAP son las siguientes:

2.3.1.1 *Step By Step*

Se caracteriza por la implantación del software en etapas, en cada etapa o step se implementará un módulo del sistema.

Este tipo de implementación se la considera como "gradual" , ya que se produce de a poco y no acapara todos los recursos disponibles de la empresa.

Ventajas

- Baja complejidad en coordinación, control y organización del proyecto y recursos
- Menor cantidad de recursos
- Mejora constante en la calidad de los proyectos
- Se posibilita la consultoría interna
- La gente tiene más tiempo para adaptarse a los cambios
- Costos prorrateados en el tiempo
- Verificación de la funcionalidad del modelo implementado

#### Desventajas

- Proyectos más largos en el tiempo
- Mayor construcción de interfaces para mantener la transferencia de datos entre sistemas no SAP y SAP.
- Declina la motivación de los miembros del proyecto
- Uso parcial de la ventaja de la integración
- Puede ser necesario rediseñar procesos previamente implementados.
- La parametrización puede no ser optima debido a que existen módulos no implementados.

# 2.3.1.2 *Big Bang*

Este tipo de implementaciones reemplaza los sistemas existentes en la compañía en una sola operación con el nuevo software empresarial.

### Ventajas

- Requiere pocas o ninguna interfaz entre los sistemas antiguos y SAP.
- Menor tiempo de implementación
- La funcionalidad de integración puede utilizarse de inmediato
- Alta motivación de los miembros del proyecto
- Altamente eficiente, al evitar parametrización redundante
- $\blacksquare$  Integración óptima de los componentes involucrados.

### Desventajas

- La implementación es muy compleja
- Se requiere gran cantidad de recursos financieros y humanos en un lapso
- Alto involucramiento de la alta gerencia
- Para reducir la complejidad se plantean objetivos modestos.

### 2.3.1.3 *Rollout*

Se crea un modelo de implementación en un lugar, que luego es replicado en otros sitios. Para el desarrollo del modelo se puede usar una estrategia de Step By Step o Big Bang

### Ventajas

- Expertise disponible para implementaciones rápidas
- Costos reducidos
- Pocos recursos que utilizar
- Se reducen los riesgos, ya que la mayoría de los problemas se resuelven en la realización del modelo.
- Uniformidad en todas las implementaciones de la empresa
- Mejor comunicación entre las diferentes implementaciones.

### **Desventajas**

- La parametrización debe considerar los estándares de la compañía en las implementaciones siguientes
- Es posible dejar fuera procesos específicos de una implementación.

# 2.3.2 METODOLOGÍAS DE IMPLEMENTACIÓN SAP

La metodología consiste en un conjunto de procedimientos, realizados para obtener un resultado.

A continuación se mencionarán algunas metodologías de implementacion SAP, mencionadas por (Gutiérrez Diez, Piñon Howlet, & Sapién Aguilar, 2013) dentro de la investigación en el XVIII Congreso Internacional de Contaduría, Administración e Informática.

### 2.3.2.1 *Total Solution*

Originada en la empresa Ernst & Young LLP, basado en 5 componentes:

1. Proposición de valor:

Se construye el caso de negocio, asegurando que este tenga un sentido y una rentabilidad.

2. Verificación real:

Revisión de la organización para el cambio.

3. Enfoque de alineación:

Describe las expectativas del cambio y da a conocer el progreso de estos cambios a corto y largo plazo.

Se tiene una visión de los cambios para motivar al equipo y al personal con logros obtenidos al iniciar el proyecto y mantener una constante comunicación enfocado en los resultados y al progreso de éste.

4. Dimensión del éxito:

Se requiere un equipo con habilidades y experiencias en la industria para lograr los objetivos propuestos y realizar un proyecto exitoso.

5. Entrega de Valor:

Medir los resultados y demostrándolo a lo largo del proceso para motivar y dar a conocer que el proyecto va bien encaminado.

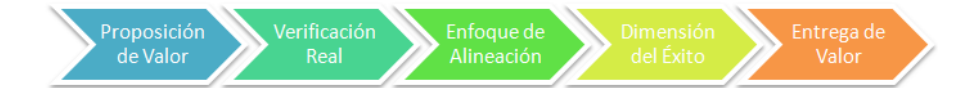

#### **Ilustración 6: Componentes de Metodología Total Solution**

### 2.3.2.2 *Fast Track Plan*

Originado por la consultora Deloitte & Touche, con un enfoque en mejorar y acelerar la implementación de ERP, para una gran calidad en la transformación del negocio.

Consiste en las siguientes etapas:

- 1. Alcance y Planeación: Planeación del Proyecto
- 2. Visión y Metas
- 3. Rediseño: Inicia el desarrollo y diseño del software
- 4. Configuración: Se planea la integración
- 5. Pruebas y Entrega: Sistema entregado.

Fast Track Plan está enfocada en el rediseño de negocio, cambios y desempeño de la organización.

Identifica 5 áreas como elementos individuales que serán llevados a través de las 5 fases, áreas de:

- 1. Administración del Proyecto: Organización del proyecto, análisis de riesgos y planeación.
- 2. Arquitectura de los Sistemas de Información: Se selecciona e hardware, las instalaciones, operación, diseño de software, desarrollo e implementación.
- 3. Integridad de procesos y sistemas: Seguridad y control.
- 4. Liderazgo de cambio: Diseño de la organización y políticas.
- 5. Entrenamiento y documentación: Diseño y desarrollo del entrenamiento para el equipo de trabajo, usuarios y gerencia.

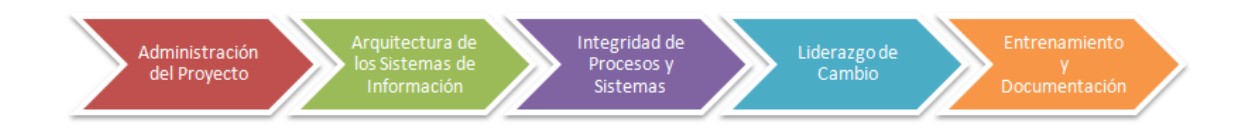

#### **Ilustración 7: Etapas de Metodología Fast Track Plan**

### 2.3.2.3 *ASAP*

Metodología de Implementación ASAP (SAP Acelerado), enfocada en agilizar los proyectos de implementación, orientada a pequeñas y medianas empresas que deseen implementar SAP.

Está compuesta por fases, con grupos de paquetes de trabajo y estos compuestos por un grupo de tareas.

Las fases de esta metodología son:

- 1. Preparación del Proyecto: Consiste en una planificación y preparación inicial para el proyecto, para poder identificar y planear las áreas de interés que se considerarán. Se identifican los objetivos, alcances, planeación, definición del equipo de trabajo y se identifica un plan de comunicación que define de forma clara los métodos y procesos para compartir la información del proyecto.
- 2. Plano Empresarial (Blueprint): Comprender los objetivos de la organización y determinar los procesos que se requieren para dar apoyo al cumplimiento de estos. Se crea un plan empresarial, documento detallado con los resultados obtenidos de reuniones en las que se revisaron los requerimientos. De acuerdo a este documento se definirán los alcances, enfocándose solo en los procesos requeridos por la organización. En general es una vista grafica de la estructura de la organización, como una versión de lo que era antes la organización y lo que se requiere según lo analizado anteriormente.
- 3. Realización: Implementar los procesos requeridos según el análisis previo. Se realizan las implementaciones finales en el sistema, pruebas y se libera al ambiente de productivo.

4. Preparación Final: Se completan las pruebas finales, realizar las capacitaciones a usuarios finales, administración del sistema y migraciones necesarias para finalizar.

Las pruebas finales son:

- o Prueba de los procedimientos y programas de conversión.
- o Pruebas de volumen y carga.
- o Pruebas de aceptación final.

Finalizando la fase con la aprobación del sistema y verificando que este la organización preparada para iniciar el trabajo en el ambiente productivo.

5. Entrada en productivo y Soporte: Consiste en la migración del ambiente de prueba a producción.

Para evitar problemas con usuarios finales, se debe tener un grupo que esté constantemente brindando un soporte.

Al finalizar esta etapa el proyecto de implementación será completamente cerrado.

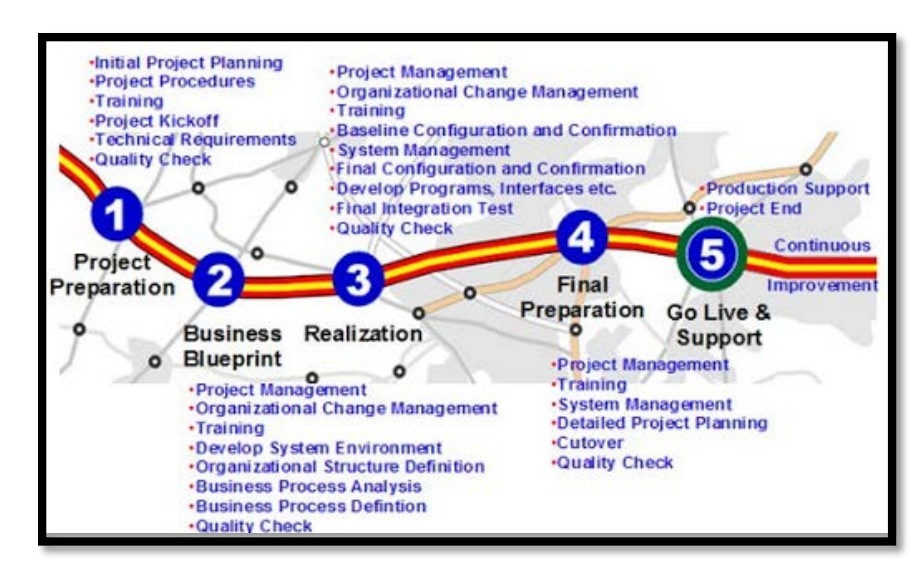

**Ilustración 8: Fases de Metodología ASAP**

Fuente: http://www.consultoria-sap.com/2012/07/sap-asap.html

### 2.3.2.4 *AIM*

Creada por Oracle, similar a las metodologías de administración de proyectos de software. Es una metodología basada en seis fases:

- 1. Fase de Definición: Planificación del proyecto, identificando objetivos y verificando la viabilidad del proyecto en el tiempo, recursos y presupuestos.
- 2. Fase de Análisis Operacional: Consta en comprender la operación de la organización, analizarla a detalle y determinar los requerimientos de la organización y los alcances del sistema.
- 3. Fase del diseño de la Solución: Se crean diseños para futuros requerimientos con las limitantes analizadas en la fase anterior.
- 4. Fase de Construcción: Luego de aceptar el diseño, el sistema de software diseñado y probado se valida. Se realizan los cambios requeridos en la fase de análisis.
- 5. Fase de Transición: Una vez que el sistema está completamente configurado el resultado final es implantado en la organización y usuarios finales hacen uso de él.
- 6. Fase de Producción: La organización comienza a utilizar el ERP en el ambiente de producción.

|                                               | <b>Definition</b> | <b>Operations</b><br><b>Analysis</b> | <b>Solution</b><br>Design | <b>Build</b> | <b>Transition   Production</b> |
|-----------------------------------------------|-------------------|--------------------------------------|---------------------------|--------------|--------------------------------|
| <b>Project Management</b>                     |                   |                                      |                           |              |                                |
| <b>Business Process Architecture</b>          |                   |                                      |                           |              |                                |
| <b>Business Requirements Definition</b>       |                   |                                      |                           |              |                                |
| <b>Business Requirements Mapping</b>          |                   |                                      |                           |              |                                |
| <b>Application and Technical Architecture</b> |                   |                                      |                           |              |                                |
| <b>Module Design and Build</b>                |                   |                                      |                           |              |                                |
| <b>Data Conversion</b>                        |                   |                                      |                           |              |                                |
| <b>Documentation</b>                          |                   |                                      |                           |              |                                |
| <b>Business System Testing</b>                |                   |                                      |                           |              |                                |
| <b>Performance Testing</b>                    |                   |                                      |                           |              |                                |
| <b>Adoption and Learning</b>                  |                   |                                      |                           |              |                                |
| <b>Production Migration</b>                   |                   |                                      |                           |              |                                |
|                                               |                   |                                      |                           |              |                                |

**Ilustración 9: Fases de Metodología AIM**

Fuente: (Gutiérrez Diez, Piñon Howlet, & Sapién Aguilar, 2013)

### 2.3.2.5 *Microsoft Dynamics Sure Step*

Creado en 2007, Sure Step planifica la solución, basada en seis fases:

- 1. Diagnóstico: Fase de pre-implementación, determinando el tipo de solución que proveerá Microsoft Dynamics.
- 2. Análisis: Fase de implementación, se asigna un líder del proyecto, el plan, los requerimientos funcionales, análisis de requerimientos y junta de arranque del proyecto.
- 3. Diseño: Definir la solución a los requerimientos del negocio, la cual incluye configuraciones y modificaciones para ajustar la solución a los requerimientos del cliente declarados en la fase anterior.
- 4. Desarrollo: Se realizan las modificaciones de programación requeridas para satisfacer con los requerimientos del usuario.
- 5. Implementación: Se inicia la transición a la solución de Microsoft Dynamics. Se realizan capacitaciones, modificaciones respectivas, pruebas piloto y migración de datos.
- 6. Operación: Transición del proyecto al grupo de soporte, una vez finalizada la implementación el cliente es guiado por el grupo de soporte.

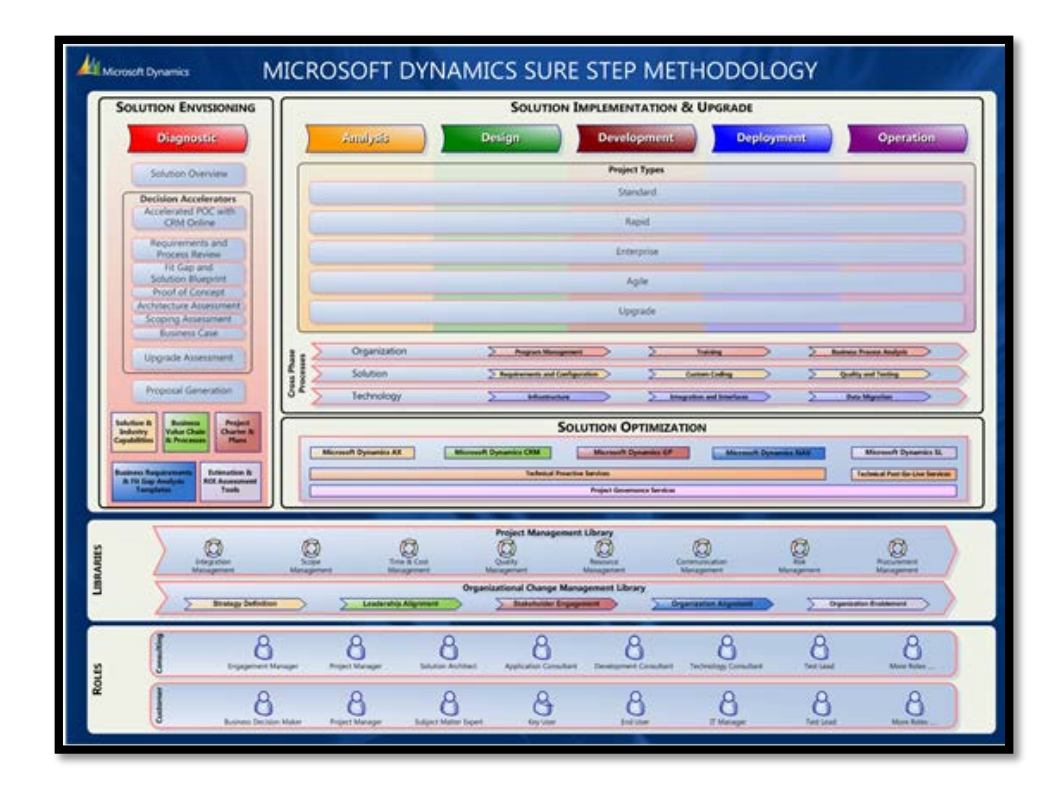

**Ilustración 10: Fases de Metodología Microsoft Dynamics Sure Step**

Fuente: [https://social.technet.microsoft.com/wiki/contents/articles/5750.microsoft-dynamics-sure](https://social.technet.microsoft.com/wiki/contents/articles/5750.microsoft-dynamics-sure-step-implementation-methodology.aspx)[step-implementation-methodology.aspx](https://social.technet.microsoft.com/wiki/contents/articles/5750.microsoft-dynamics-sure-step-implementation-methodology.aspx)

### 2.3.2.6 *OpenERP*

Se destaca por su modularidad, la cual ha sido ampliamente integrada para poder escoger entre una amplia lista de funciones disponibles.

Esta metodología se describe a través de diferentes fases:

- 1. Análisis de requerimientos y planeación: Se define equipo de trabajo, así como los costos y beneficios del proyecto y se preparan las fases de la implementación.
- 2. Despliegue: Se obtiene la base de datos y el sistema OpenERP se deja listo para el ambiente de producción, por lo cual se debe instalar OpenERP en servidor creando y configurando las bases de datos.
- 3. Entrenamiento:
	- Existen dos tipos:
		- Entrenamiento técnico: orientado a administradores del sistema con el fin de que sean capaces en un futuro de desarrollar, modificar y adaptar los módulos de OpenERP.
		- Entrenamiento a usuarios: Orientado al uso del sistema en ambiente de producción lo más rápido posible.
- 4. Soporte y mantenimiento: Se asegura que los usuarios tengan la máxima productividad en el uso del sistema. El mantenimiento logra que el sistema siempre esté disponible y en buen funcionamiento.

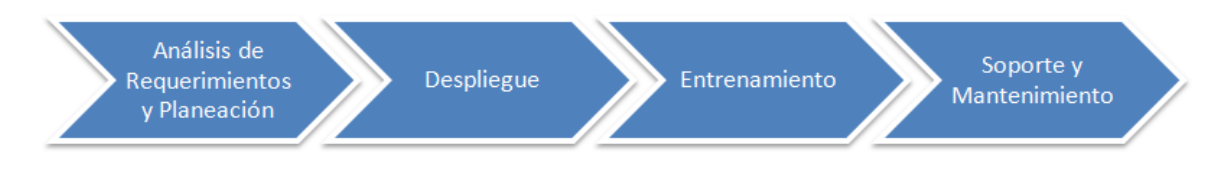

#### **Ilustración 11: Fases de Metodología OpenERP**

### 2.3.2.7 *OpenBravo Implementation Framework*

Esta implementación se basa en 5 etapas:

- 1. Preparación: Se define el equipo de trabajo, la planificación y se realiza una junta inicial (Dick-Off).
- 2. Definición: Se extraen los requerimientos y se realiza el diseño funcional, tanto como la estrategia de migración y diseño de interfaces.
- 3. Prototipo Iterativo: Se realiza la parametrización y configuración del sistema, diseños técnicos de interfaces y desarrollos, tanto como las pruebas unitarias.
- 4. Preparación Final: Se realizan las pruebas integradas, migración de datos y las capacitaciones a usuarios finales.
- 5. Arranque y soporte: Se pone en marcha el sistema en ambiente de producción, realizando los ajustes finales tanto como soporte y correcciones.

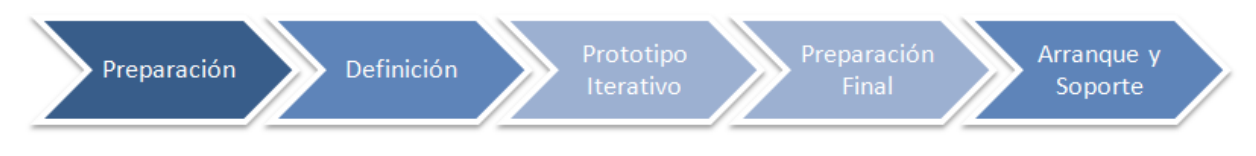

**Ilustración 12: Etapas de Metodología OpenBravo**

# **3 CAPÍTULO 3: DEFINICIÓN DE LA EMPRESA O INSTITUCIÓN**

#### **3.1 Descripción de la empresa**

El caso de estudio a realizar en este proyecto está basado en una empresa ficticia llamada Global Bike Inc. la cual ha sido utilizada en varios otros estudios asociados a la academia, a través de la alianza de universidades en SAP.

### 3.1.1 SAP University Alliances

Las alianzas universitarias de SAP permite el desarrollo de profesionales en el área de SAP ERP, permitiendo así investigar y probar dentro del sistema, trabajando en el repositorio de datos de Global Bike Inc.

Rosenberg (2017) explica detalladamente en su artículo acerca de las Alianzas Universitarias de SAP.

El programa de alianzas universitarias de SAP abre el mundo a más de 3200 universidades en más de 111 países en el mundo, tiene como objetivo desarrollar a estudiantes habilidades para la empresa digital.

### Misión de SAP University Alliances

- Desarrollar talentos en próximas generaciones en la empresa digital.
- Impulsar la innovación en la academia con jóvenes que participen y contribuyan con ideas a través de proyectos de innovación e investigación en SAP.

### Educación con SAP University Alliances

Con el propósito de reducir la brecha digital y contribuir con el plan del Gobierno Nacional que busca promover el aprendizaje en el mercado de las TIC y el uso de las herramientas digitales en el mundo laboral, SAP presenta programas para incentivar la creación de programas de estudio que certifiquen a los estudiantes en las soluciones de la compañía, mediante contenidos de aprendizaje de alto nivel.

El programa de SAP University Alliances busca formar a la comunidad universitaria en las más innovadoras soluciones de SAP, otorgando a las instituciones educativas la posibilidad de incluir clases en módulos y metodologías SAP, permitiendo así manejar sus operaciones con mayor facilidad.

#### 3.1.2 Historia de Global Bike Inc.

Hace casi 20 años, sus fundadores diseñaron sus primeras bicicletas por necesidad, tenían carreras que ganar y las bicicletas que estaban disponibles en ese momento no cumplían con sus estándares extremadamente altos.

Uno de sus fundadores, John Davis ganó carreras en el circuito de montaña en América y además ganó numerosos campeonatos de descenso y crosscountry.

John se dio cuenta de que las bicicletas producidas en masa eran inadecuadas para el tipo de carreras que estaba haciendo así que John desarmó cuatro de sus viejas bicicletas hasta dejarlas en puro metal y las reconstruyó en una sola bicicleta llamada "Frankenstein" que utilizó en el campeonato nacional.

En 1990, John empezó a fabricar la primera serie de bicicletas "Frankenstein" en su garaje, cada una construida a medida a partir de piezas recicladas de otras bicicletas.

John amplia exitosamente la fabricación de las bicicletas "Frankenstein" de su garaje a una planta de fabricación completa en Dallas y comenzó a producir bicicletas personalizadas que vendió a través de una red de distribuidores especializados de bicicletas en todo el país.

Casi al mismo tiempo, en Heidelberg, Alemania, Peter Weiss estaba estudiando ingeniería y compitiendo en carreras regionales durante los fines de semana.

Como Peter tenía reputación de ser un competidor feroz y mecánico, también comenzó a diseñar y construir bicicletas de carretera.

Peter usó materiales innovadores compuestos de carbono que le permitieron construir un marco significativamente más fuerte y una décima parte del peso de los marcos de la competencia.

Peter no tenía una gran cantidad de recursos financieros, por lo que se asoció con una empresa local que fabricó sus diseños.

Pronto, el marco de Peter fue utilizado por los corredores por toda Europa y él comenzó con "Compuestos Heidelberg" llevando los marcos al mercado y el diseño que serían fabricados por un fabricante contratado en una escala más grande.

"Compuestos Heidelberg" vendió sus marcos a las tiendas de bicicletas especializadas en toda Europa y directamente a los equipos de carreras, convirtiéndose en el líder en marcos de turismo ligero en Europa.

A través de un giro del destino, Peter y John se conocieron en 2000.

Por lo que en 2001 "Composiciones Heidelberg" y bicicletas "Frankenstein" se fusionaron para formar "Global Bike Inc." (GBI).

Para mayor detalle de la historia de GBI ver Anexo 4.

3.1.3 Perfil Corporativo

Global Bike Inc. consta de dos sociedades, una en Estados Unidos (GBI EE.UU.) y otra en Alemania (GBI Alemania).

La sociedad en Estados Unidos contiene 3 centros, 2 de distribución en Miami y otro en San Diego y 1 de fabricación de bicicletas en Dallas.

La sociedad en Alemania consta de 2 centros, uno de fabricación en Heidelberg y otro de distribución en Hamburgo.

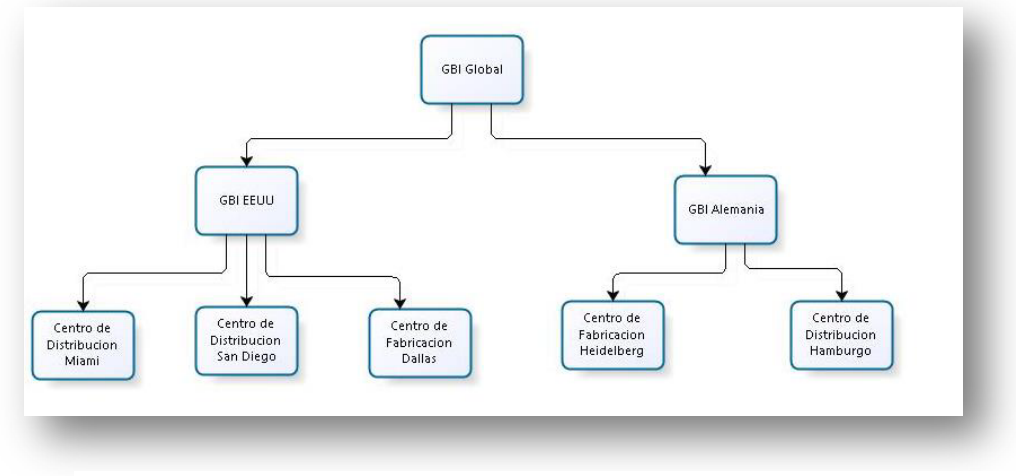

**Ilustración 13: Sociedades de Global Bike Inc.**

- 3.1.4 Productos de Global Bike Inc.
	- Bicicletas de Turismo
		- o Modelo de Lujo con ruedas de aluminio
		- o Modelo Profesional con estructura de carbono
	- Bicicletas Todo Terreno
		- o Femenino
		- o Masculino
	- Accesorios:
		- o Cascos, rodilleras, camisetas, entre otros.

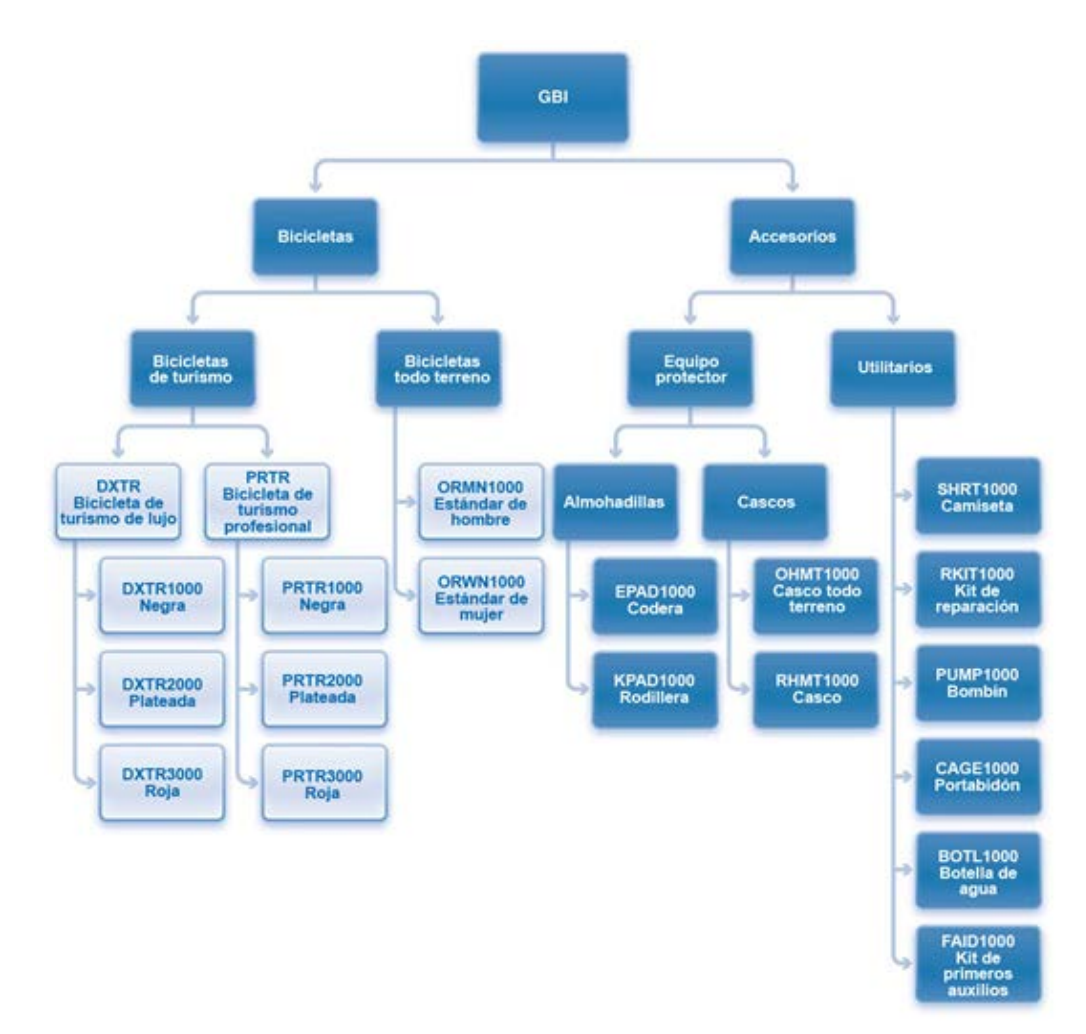

# **Ilustración 14: Lista de Productos de Global Bike Inc.**

Fuente: (Magal & Word, 2017)

#### 3.1.5 Objetivo de la Empresa

"Crear bicicletas enfocadas en innovación, calidad, seguridad y velocidad, además de un fácil mantenimiento y de alto desempeño para deportistas de alto rendimiento"

#### **3.2 Descripción del área de estudio**

3.2.1 Área Financiera en Global Bike Inc.

En toda organización el área de finanzas es parte fundamental para el crecimiento y sustentabilidad de ella, ya que se encarga de una serie de tareas esenciales:

- o Realizar una alineación y dar valores a los recursos de la organización para alcanzar objetivos a nivel organizativo y financiero.
- o Controlar los recursos para evitar pérdidas o un mal uso de estos.
- o Registrar operaciones contables y datos financieros para obtener la información actualizada y la histórica, logrando planificar y tomar decisiones adecuadas.
- o Realizar las facturaciones de manera eficiente y eficaz.
- o Evaluar durante ciertos periodos, normalmente cada mes, los estados financieros de la organización.
- o Buscar fuentes de financiamiento y seleccionar la que más se adecua a las necesidades de la organización.

Global Bike Inc. realiza todas las tareas indicadas anteriormente con regulaciones y normas de Estados Unidos y Alemania, ya que tiene todos sus centros distribuidos en ambos países, es por esto que la contabilización se maneja en monedas pertenecientes a Estados Unidos o Alemania.

Al igual que toda organización realiza sus procesos de contabilidad financiera a través del Sistema SAP ERP, gestionando los recursos y de esta forma integrando los procesos más importantes como lo son: Producción, Aprovisionamiento y Gestión de Pedidos.

A continuación, se especifican los procesos que maneja Global Bike Inc. en el sistema SAP ERP.

#### 3.2.1.1 *Procesos de contabilidad financiera*

Consiste en el registro de flujos de dinero como resultado de otros procesos y transacciones.

#### **Contabilidad Principal**

Realiza contabilizaciones del Libro Mayor por alquileres, utilidades, salarios, servicios básicos, etc.

Involucra registrar el impacto financiero de todas las etapas de los procesos desarrollados dentro de la organización.

Las cuentas se dividen en cuentas de balance y cuentas de resultados.

Reglas generales:

Activos = Pasivos + Patrimonio del propietario.

Débitos = Créditos.

### **Contabilidad de Acreedores**

Forma parte en el proceso de aprovisionamiento, es decir la compra a proveedores, ya sea materia prima, accesorios u otros recursos.

Esta contabilidad involucra el uso de libros auxiliares para realizar el seguimiento del dinero adeudado a proveedores individuales.

Se incluyen cuentas asociadas y cuentas de entrada o salida de materiales al momento de contabilizar la compra de un producto.

### **Contabilidad de Deudores**

Forma parte del proceso de Gestión de Pedidos, es decir asociado al cliente y la venta de productos de Global Bike Inc.

### 3.2.1.2 *Estados Financieros*

Hay dos informes contables primarios preparados a partir del libro mayor:

- o Hoja de balance
- o Estado de resultados, asimismo, el estado de flujos de efectivo y el estado de utilidades retenidas

#### Balance

El balance es una visión de la situación financiera de una empresa en un momento dado, el cual incluye activos, pasivos y patrimonio del propietario.

o Activos = Pasivos + Patrimonio del propietario.

#### Estado de Resultados

Es la posición financiera de una empresa durante un período determinado, incluyendo los ingresos, gastos e ingresos netos de la compañía, en el cual el ingreso neto es la diferencia entre ingresos y gastos.

#### Flujo de Efectivo

Da a conocer el estado de flujos de efectivo de actividades operativas, financiamiento e inversión.

Se realizan:

- Actividades operativas como aumentos o disminuciones en cuentas por cobrar y cuentas por pagar.
- Actividades de inversión:
	- Préstamos a clientes y vendedores
	- Vender o comprar activos tales como valores negociables, propiedades y edificios.
- Actividades de financiamiento: efectivo proveniente de inversionistas, así como dinero en efectivo a los accionistas.

#### 3.2.2 Procesos Involucrados

El sistema SAP al ser integrado si un área se ve afectada o se le realiza alguna modificación en el sistema, afectará también a otros procesos relacionados, como lo son los procesos de aprovisionamiento y Gestión de Pedidos dentro de la empresa.

Se ven afectados ambos procesos ya que se requiere de realización de facturas al momento de compra de materiales (Proceso de Aprovisionamiento) y también al momento de vender a un cliente de Global Bike Inc (Proceso de Gestión de Pedidos).

Es por esto, que se describen a continuación los dos procesos mencionados y como se relacionan con el área Financiera según CVOSOFT CHILE y lo identificado por Magal & Word (2017) en su libro "Integración de Procesos de Negocio con SAP ERP"

#### 3.2.2.1 *Proceso de Aprovisionamiento*

El ciclo de compras en SAP se engloba en el módulo de MM el cual es uno de los módulos más extensos. Consta de una serie de procesos en los que se van generando documentos que están enlazados entre ellos y que pueden ser generados por usuarios de diferentes departamentos.

Para ejecutar cada uno de los procesos del ciclo de compras se realizara mediante una o varias transacciones del módulo MM. Mediante estas transacciones podemos determinar posibles fuentes de aprovisionamiento para servicios y materiales específicos, la compra de estos materiales, un posterior seguimiento de los pedidos desde que salen de proveedor, fijar requerimientos específicos por proveedor o material, peticiones de cuota, precios y condiciones, órdenes de compra y confirmación de los proveedores entre mas funcionalidades.

El módulo de MM está integrado con otros módulos de SAP con los que existen conexiones directas y con los que hay un intercambio de información.

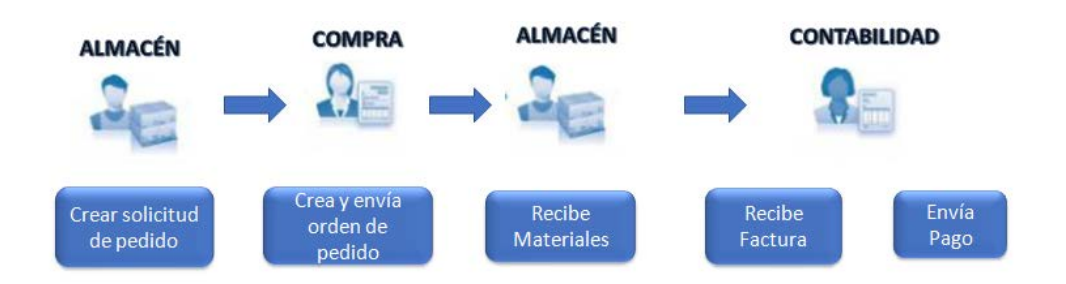

**Ilustración 15: Proceso de Aprovisionamiento General**

Fuente: Elaboración propia

### **3.2.2.1.1 Etapas del ciclo de aprovisionamiento**

El ciclo de compras en SAP consiste en una serie de procesos que satisfacen una necesidad de compra material de la compañía y que involucra una secuencia de actividades que comienzan con una solicitud de compra en base a nuestras necesidades, un proceso de licitación para elegir al proveedor más ventajoso, el pedido de compras, donde confirma al proveedor elegido para la compra de los materiales y las condiciones de compra y entrega, la recepción de mercancías que documenta cuando recibimos los materiales hasta la Verificación de facturas del proveedor.

1. Determinación de necesidades

Supone un requerimiento de materiales para su compra. Este requerimiento que compra puede venir generado automáticamente por otro módulo de SAP, a través, del proceso de planificación MRP, en el caso que sea un componente de la producción necesario para la fabricación de un producto terminado o puede ser una solicitud de compra que proviene de una determinación manual de las necesidades de adquisición. Toda determinación de necesidades generara una solicitud de pedido. La solicitud de pedido puede generarse manualmente a través de la transacción MB51.

### 2. Petición de Ofertas

Un mismo material puede ser servido por diferentes proveedores, para seleccionar el proveedor más óptimo realizaremos una solicitud de oferta a varios proveedores y posteriormente registraremos en sistema las cotizaciones recibidas en sistema.

#### 3. Selección del proveedor

Una vez recibidas las ofertas de los diferentes proveedores y registradas, SAP permite realizar un cuadro comparativo de precios de las diferentes ofertas para seleccionar al proveedor que más nos interese. Esta comparación de precios se realiza con la transacción ME49 y la asignación del proveedor a través de ME57.

#### 4. Pedido de Compras

El pedido de compras es el documento con el que confirmamos al proveedor que aceptamos su oferta, por tanto es el contrato de compra. En él se incluyen datos como nombre y código de proveedor, cantidad, precio, fecha, dirección y condiciones de entrega, quien paga el transporte, etc. Se crea con la transacción ME21N en la que tenemos la opción de crear diferentes tipos de pedidos de compra. Hay una opción de crear el pedido a partir de la oferta recibida más ventajosa y arrastrar los datos de la oferta.

#### 5. Recepción de mercancías

Una vez recibido el material en almacén se recepciona con un movimiento de entrada. Esta acción, a diferencia de las acciones anteriores que son desarrolladas por el equipo de compras, es completada en los almacenes de la empresa a través de la transacción MIGO.

### 6. Verificación de Factura

El último paso del ciclo de compras se trata de la verificación de factura de proveedor. Para ello, haremos una entrada de la factura en SAP a través de la transacción MIRO. El sistema mismo se encargará de comprobar que lo que nos han facturado coincida con los precios determinados en el pedido de compras y con las cantidades físicamente determinadas en la recepción de mercancías.

Con la verificación de la factura de proveedor se finaliza el ciclo de compras que continuará en el módulo FI (Finanzas) con la generación de un documento contable de obligación de pago al proveedor. El pago a través de SAP FI se realizará en base al documento generado en MM.

Al analizar el proceso de aprovisionamiento se observa el impacto financiero dentro de la empresa al realizar la compra de mercancías creando facturas de pago en el sistema enviadas por el proveedor, es por esto que todos los procesos dentro del sistema SAP están integrados afectando de alguna u otra manera en este caso a la Contabilidad Financiera.

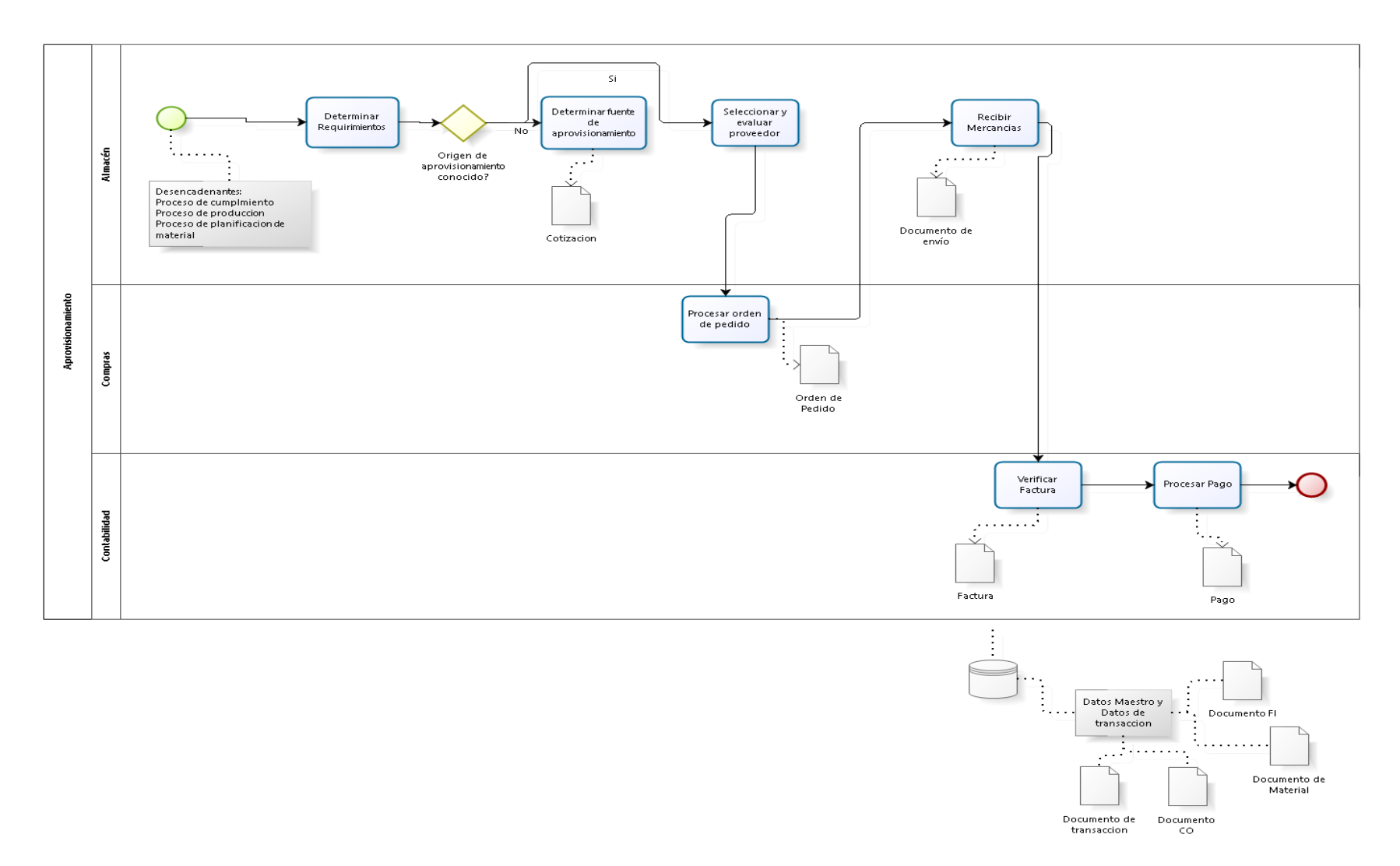

# **Ilustración 16: Modelo de Proceso de Negocio - Proceso de Aprovisionamiento**

### **3.2.2.1.2 Integración con otros procesos**

Se observa que el proceso de Aprovisionamiento se ve involucrado directamente con la contabilidad interna de la empresa ya que al momento de realizar la compra de materia prima o cualquier otro producto que se requiera, al momento de realizar la factura se necesita del área de contabilidad para efectuar dicha tarea.

Por lo tanto, se corrobora que SAP se destaca por ser un sistema integrado manteniendo así la comunicación e interacción con otros procesos dentro de la empresa.

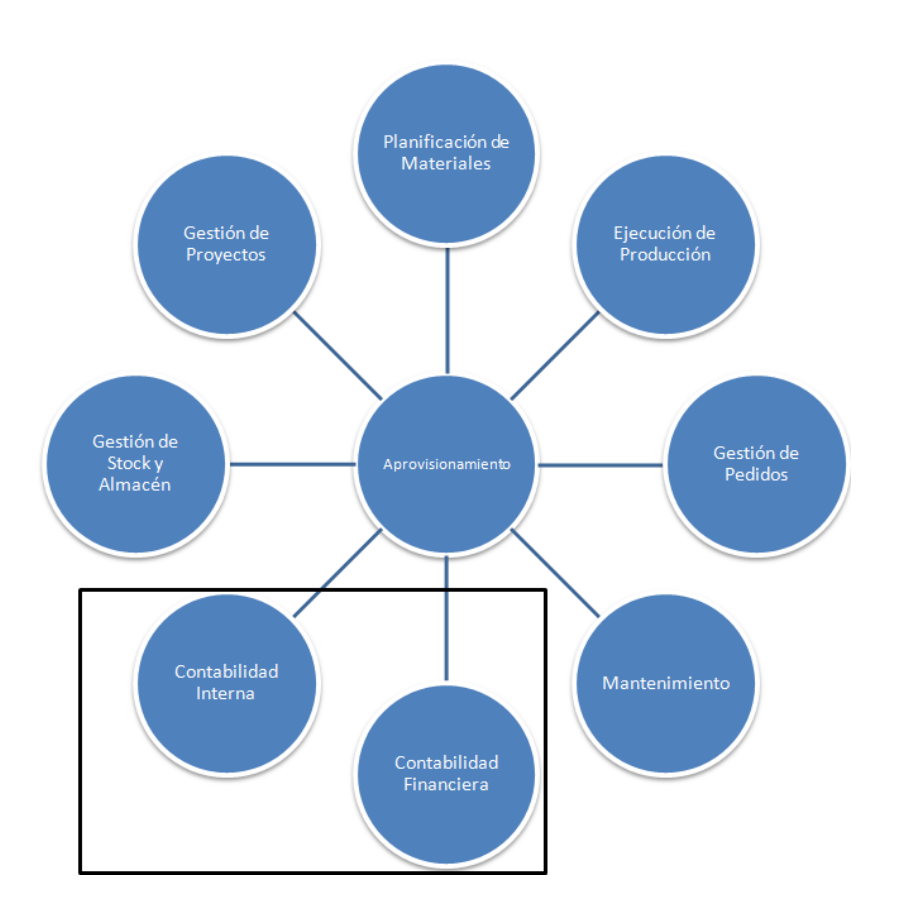

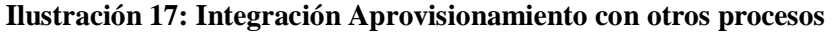

#### 3.2.2.2 *Proceso de Gestión de Pedidos*

El ciclo de ventas se engloba en el módulo SD ("Sales and Distribution"), de SAP que es el módulo de Ventas y Distribución. Este módulo facilita una gestion eficaz de todo lo que está relacionado con la venta y distribución de productos y servicios de una empresa o compañía a sus clientes que pueden ser otras empresas o compañías.

A través de este módulo puede realizarse una planificación e implementación eficaz y eficiente de todas las acciones y tareas de la operativa diaria vinculadas al ciclo de ventas de cualquier empresa, como puede ser realizar ofertas a clientes, procesar los pedidos efectuados por estos, gestionar los traslados, contratos, entrega de producto o emisión de facturas a cliente.

El módulo de Ventas y Distribución (SD) está integrado y a la vez se comunica con otros módulos del sistema para intercambiar información acerca de precios, disponibilidad de stock o estado de la cuenta del cliente. Es por esto que el módulo SAP SD comunica con los módulos SAP FI-CO MM.

El ciclo de ventas está formado por cada uno de los procesos y documentos que constituyen el proceso de venta en SAP.

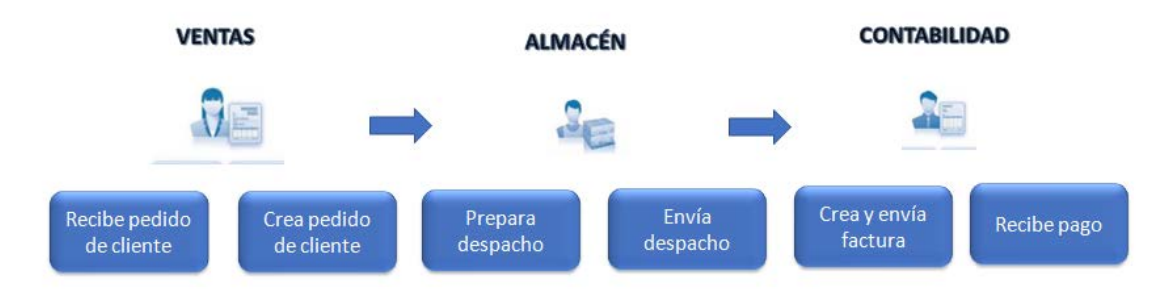

#### **Ilustración 18: Proceso de Gestión de Pedidos**

El ciclo de ventas comienza con las actividades de pre-venta que es la oferta que realizamos a cliente de una serie de materiales o servicios. Posteriormente y una vez el cliente ha confirmado que acepta la oferta, se crea el documento de ventas donde se concreta la venta en SAP, se genera la entrega y se establece el documento mercantil.

Una vez se ha confirmado el pedido en sistema y hay stock o el servicio está disponible en la fecha solicitada se genera la entrega y la documentación de expedición, generalmente una vez confirmada la salida de mercancías o la expedición del servicio, se genera automáticamente la factura de venta que se envía a cliente en un plazo de 1 o 2 días.

Como hemos comentado anteriormente cada una de las actividades del ciclo de ventas del módulo SD está conectada con otros módulos de SAP para el intercambio de información. Estos módulos son especialmente MM para la actualización de stock tras la salida de mercancías y con FI para la generación de facturas y asientos contables.

#### **3.2.2.2.1 Etapas del proceso de Gestión de Pedidos**

Actividades del ciclo de ventas:

1. Actividades de preventa

La preventa comienza cuando un cliente pide información acerca de un producto o servicio ofrecido por la compañía. Esta petición es procesada a través de SAP, dando lugar a la creación de la oferta de ventas que es el documento creado en SAP para enviar al cliente con los precios de los materiales solicitados. En la oferta puede especificarse la cantidad del material, fecha de entrega y destino.

#### 2. Procesado de órdenes de venta

El siguiente paso tras la creación de la oferta es la confirmación de ésta con el pedido de ventas. En este paso se envía al cliente el documento de petición creado anteriormente para que este pueda hacer efectivo su procedimiento de compra. Este documento puede ser creado manualmente a partir de la oferta anteriormente mencionada.

### 3. Tramitación de envíos y expediciones

Cuando el producto que hemos vendido se encuentra disponible en almacén, podemos proceder a la creación de la entrega para bloquear el stock para el pedido de ventas en concreto. Esta entrega puede ser creada tomando como referencia la orden de venta anterior.

Una vez el producto está listo para ser enviado se hace la salida de mercancías y automáticamente se ajustan los niveles de stock en almacén, restando del stock aquellos materiales que están en la orden de venta a cliente.

### 4. Facturación

La generación de la factura a cliente es el proceso final del ciclo de ventas en SAP una vez ya se ha confirmado la salida de mercancías y expedición del material. En este documento se le solicita al cliente que pague por los materiales enviados con las condiciones de venta especificadas en la orden.

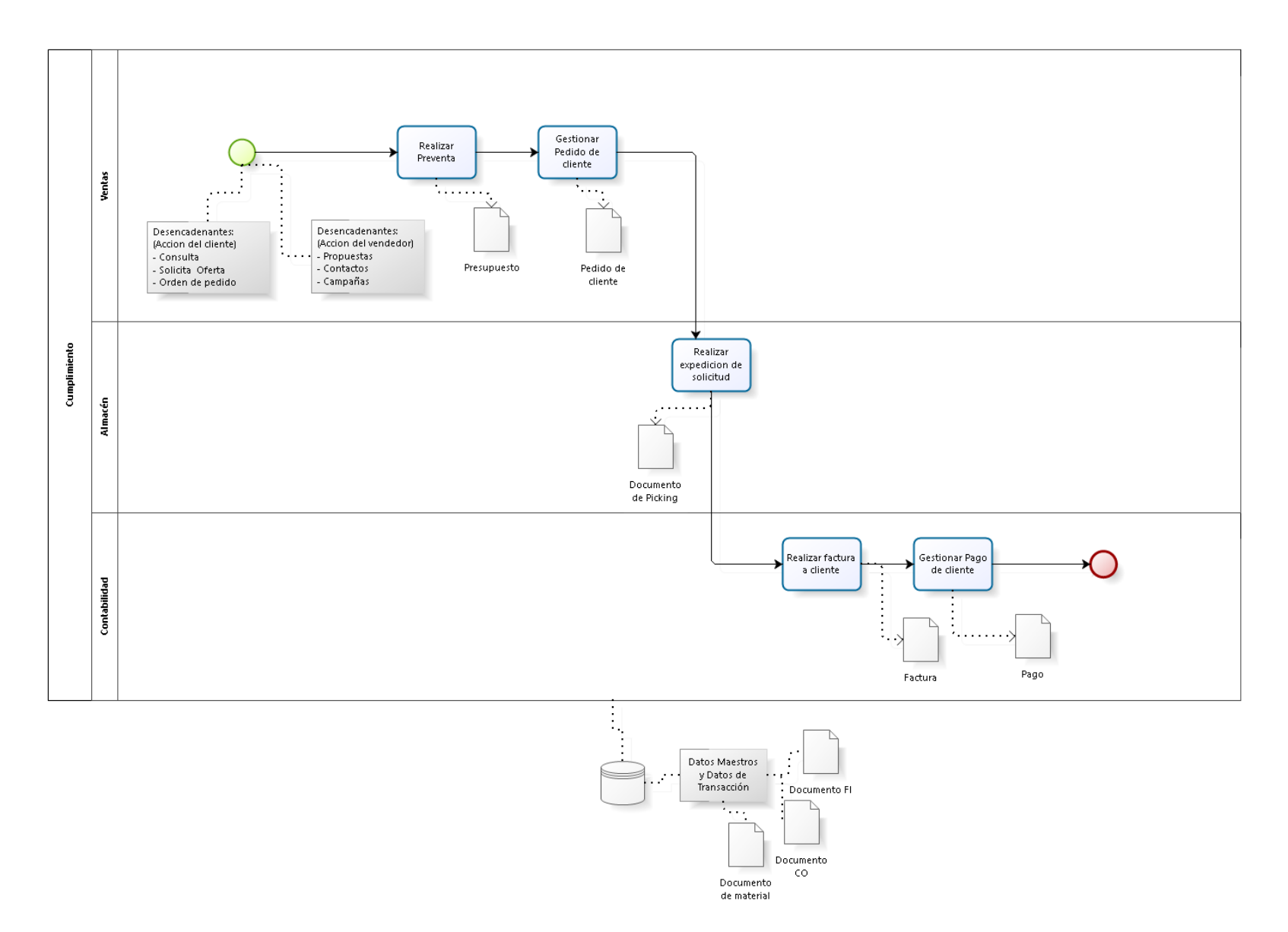

#### Figura 11: Modelo de Proceso de Negocio – Proceso de Gestión de Pedidos **Ilustración 19: Modelo de Proceso de Negocio - Proceso de Gestión de Pedidos**

### **3.2.2.2.2 Integración con otros procesos**

Se observa que el proceso de Gestión de Pedidos se ve involucrado directamente con la contabilidad interna de la empresa ya que al momento de entregar un producto a un cliente en específico se requiere de la realización de una factura para posterior pago de cliente, lo cual es tarea específicamente del área contable.

Por lo tanto, se corrobora que SAP se destaca por ser un sistema integrado manteniendo así la comunicación e interacción con el proceso de Gestión de Pedidos junto con el proceso contable de la empresa.

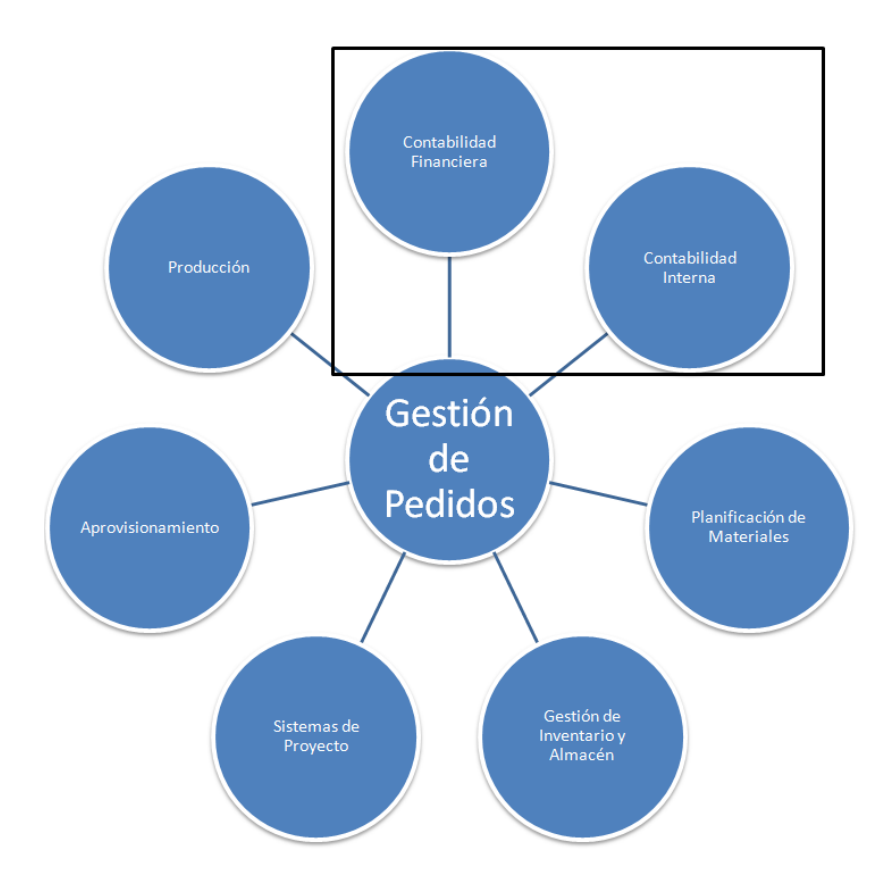

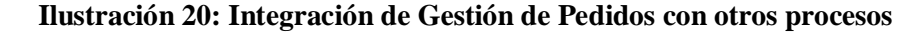

#### **3.3 Descripción de la problemática**

Por regulaciones chilenas no es posible utilizar sistema SAP de la empresa Global Bike Inc. en Chile ya que su configuración está acotada a normas financieras de otros países.

Global Bike Inc. es una empresa registrada en Estados Unidos, con sede principal en Dallas Texas y llevada con las regulaciones y normas americanas.

Tiene además una sub-sede en Alemania que es llevada con las regulaciones y normas alemanas.

Debido a lo anterior las contabilizaciones realizadas en el sistema SAP ERP ya implantado en la empresa solo se realizan en moneda Dólar debido a su ubicación geográfica.

Global Bike Inc. debido a su exitosa venta de bicicletas innovadoras y de calidad decide expandirse, a través del mundo instalando una sede en Chile.

Al analizar los procesos que se realizarán en la sede chilena siguiendo con su sistema SAP ERP, existen contradicciones en el área financiera al realizar todo proceso contable, por normas y regulaciones chilenas, por lo que Global Bike Inc. solicita realizar un Rollout Financiero y así poder realizar las contabilizaciones de acuerdo al país en el que se encuentra al momento de realizar los diversos procesos de Aprovisionamiento y Gestión de Pedidos ya que esta sede optará por clientes y proveedores nacionales.

Por lo tanto, el Rollout Financiero que se necesita consiste en un cambio de moneda de dólar (USD) a pesos chilenos (CLP), creación de cuentas, bancos chilenos y adoptando sus respectivos impuestos.

Global Bike Chile, necesita un sistema eficiente y con una buena metodología de implementación con el fin de obtener excelentes resultados a la hora de comenzar a producir, manejando su contabilidad de manera que se adapte a la ubicación geográfica.

# **4 CAPÍTULO 4: DEFINICIÓN PROYECTO**

# **4.1 Objetivo General**

Realizar un análisis de las diversas metodologías de implementación SAP adoptando la más eficiente para proyectos de ROLL OUT en diversas empresas, aplicándola en Global Bike Inc. Chile para el módulo de Finanzas (FI) y Con trolling (CO).

# **4.2 Objetivos Específicos**

.

- Evaluar las metodologías más usadas actualmente y establecer criterios de evaluación para seleccionar la más adecuada acorde al tipo de proyecto.
- Aplicar metodología seleccionada en análisis previo para realizar el Rollout de Global Bike Inc. en Chile con moneda CLP.
- Configurar los procesos financieros y de costo, específicamente sobre los módulos SAP Finanzas y Controlling, para contar con una versión localizada de Global Bike Inc.
- Documentar el proyecto de Rollout, es decir, documentos de configuración y evidencias de pruebas para que se materialice documentalmente la aplicación de la metodología.

# **4.3 Ambiente de Ingeniería de Software**

4.3.1 Método de Trabajo

Las actividades que se realizarán, son las siguientes:

- Etapa 1: Analizar las estrategias de implementación SAP, dando a conocer que además de la estrategia de Roll Out existen otras maneras de implementar un sistema.
- Etapa 2: Investigar los tipos de metodologías de implementación
	- o Analizar los tipos de metodologías de implementación SAP existentes.
	- o Aplicar criterios de evaluación para seleccionar la metodología más adecuada acorde al proyecto.
- Etapa 3: Recopilar información histórica de la estructura de la empresa Global Bike Inc.
	- o Definir el perfil corporativo de la empresa y los objetivos.
- Etapa 4: Describir el área de estudio del proyecto investigando los aspectos generales y conceptos a trabajar.
	- o Analizar el área Financiera de Global Bike Inc en SAP.
	- o Analizar procesos involucrados y la interacción entre sus procesos.
- Etapa 5: Realizar Roll Out en Global Bike Chile con la metodología seleccionada y dar inicio al desarrollo del proyecto.

#### **4.4 Definiciones, Siglas y Abreviaciones**

Según Enrich Cardona (2013) se debe tener en cuenta las siguientes definiciones mencionadas para una mejor comprensión del proyecto realizado.

**Blueprint:** Esta función se documenta los procesos de negocio de su empresa que desea implementar en el sistema. En un Plan de Negocios para Proyectos, se crea una estructura de proyecto en el que los escenarios relevantes de negocio, procesos de negocio y pasos del proceso se organizan en una estructura jerárquica. También puede crear la documentación del proyecto y asignarlo a escenarios individuales, procesos o etapas del proceso. A continuación, asignar transacciones a cada paso del proceso, para especificar cómo sus procesos de negocio deben ejecutarse en los sistemas SAP.

**Customizing IMG:** Es la configuración/parametrización del sistema en cada uno de sus módulos. Entornos: Nos referimos a ellos cuando en un mismo sistema nos encontramos con tres posibilidades: desarrollo, test y productivo.

**Mandante:** El mandante constituye el nivel jerárquico superior. Las especificaciones que se hacen o los datos que se introducen en este nivel son válidos para todas las sociedades y para todas las estructuras organizativas, evitando tener que introducir esta información más de una vez

**Rollout:** Se utiliza normalmente cuando una solución implementada en un solo lugar se ve implementada en otra ubicación de la empresa del grupo, por lo general en la misma instancia.

**SAP GUI:** Interfaz de acceso a SAP.

**SAP R/3:** Se trata de un sistema de información en toda la empresa designado para coordinar todos los recursos, información y actividades necesarias para completar los procesos de negocio.

**Transacción:** Son nombres técnicos para llamar a programas o funcionalidades del sistema.

**ERP (Enterprise Resource Planning):** Sistema de Planificación de Recursos Empresariales.

**Controlling:** Módulo en SAP que proporciona información de apoyo a Gerencia con el propósito de planificar, informar y monitorizar las operaciones de negocio.

**SAP Business One:** Es un ERP para empresas PYME.

**Contabilización:** Registro de valor monetario de las operaciones en el sistema SAP.

**Partidas Abiertas:** Documentos registrados en el sistema que permanecen impagos o aun no han sido compensados.

**Debe/Haber:** Zonas para anotar los movimientos producidos en cuentas contables, dependiendo del tipo de movimiento producido en la cuenta.

**SPRO:** Transacción de SAP con acceso a todas las funciones de configuración.
# **5 CAPÍTULO 5: ANÁLISIS DE METODOLOGÍAS**

Al momento de comenzar un proyecto de implementación o Rollout en SAP debe considerar una metodología adecuada al proyecto que se realizará en la organización, es por esto que se realiza un análisis previo considerando todas las metodologías existentes como se detallaron en el Capítulo 2.

Es importante la selección de una metodología para lograr la realización de un proyecto de manera planificada, organizando los tiempos de un proyecto, proporcionando herramientas para estimar tiempos y costes, además ayuda a gestionar y minimizar los riesgos de un proyecto. También se desarrollan las habilidades del equipo y la relación con el cliente al que se le implementará el sistema.

En proyectos de Rollout es necesario un análisis previo del sistema actual en SAP al cual se le realizará la implementación creando así nuevas sociedades con pequeñas configuraciones del sistema actual. Se considera que la metodología tenga los siguientes requerimientos:

- Administración del proyecto con una planificación, definición y un análisis de requerimientos observando el problema.
- Análisis del sistema actual.
- Proponer un sistema de acuerdo con los requerimientos del cliente.
- Entrega de documentación para mayor análisis de requerimientos y toma de decisiones, además de la entrega de manuales de usuario, luego de ser entrenados a modo de respaldo.
- Darle gran importancia a entrenamiento de usuarios finales.
- Realizar pruebas unitarias, integradas y finales.
- Brindar un soporte adecuado post-implementación.

Con los requerimientos dados para el proyecto se realiza un análisis a modo resumen de los distintos tipos de metodologías existentes para así poder seleccionar la más adecuada para el proyecto Rollout que se realizará a continuación:

# Cuadro comparativo de metodologías

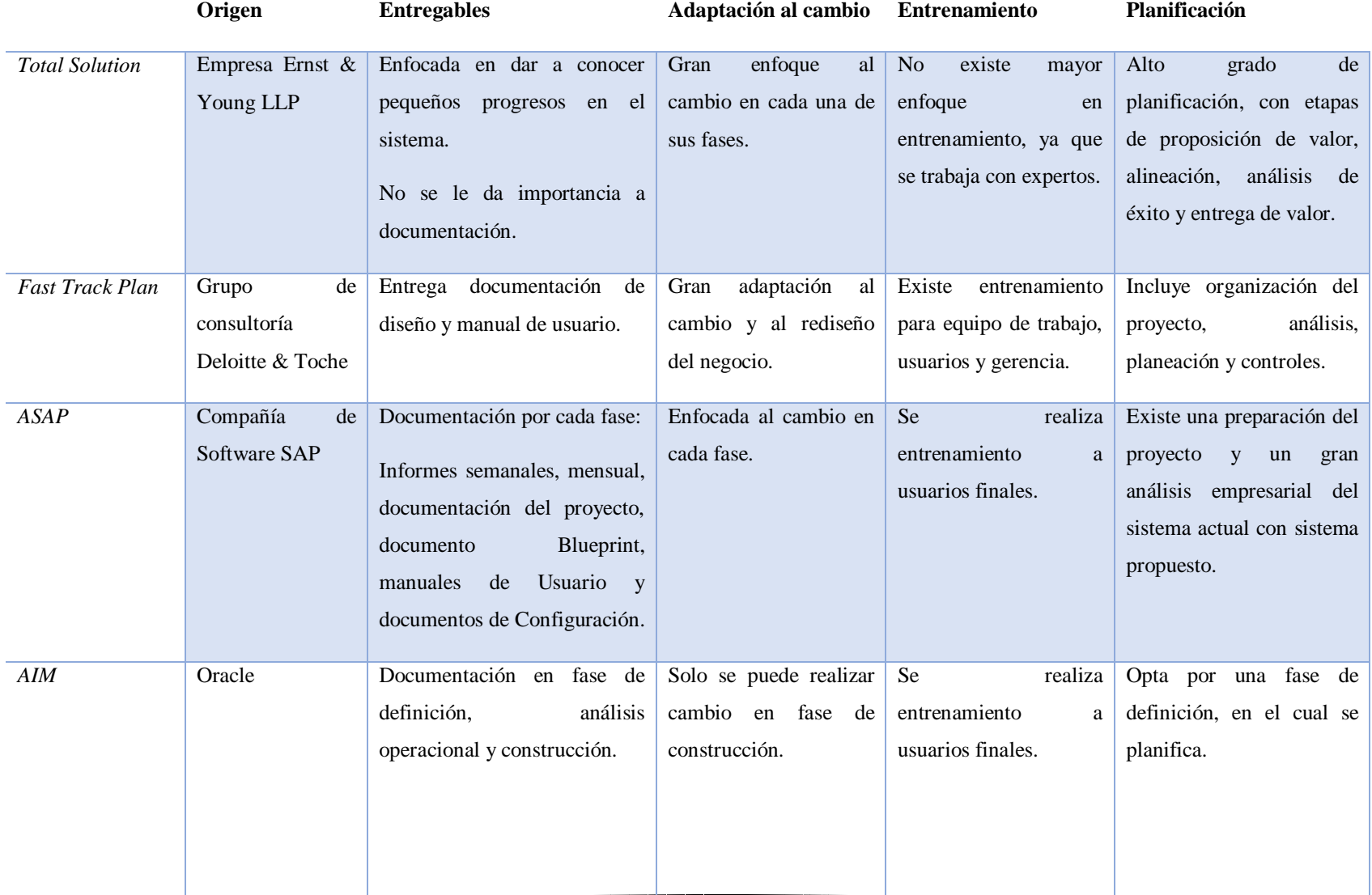

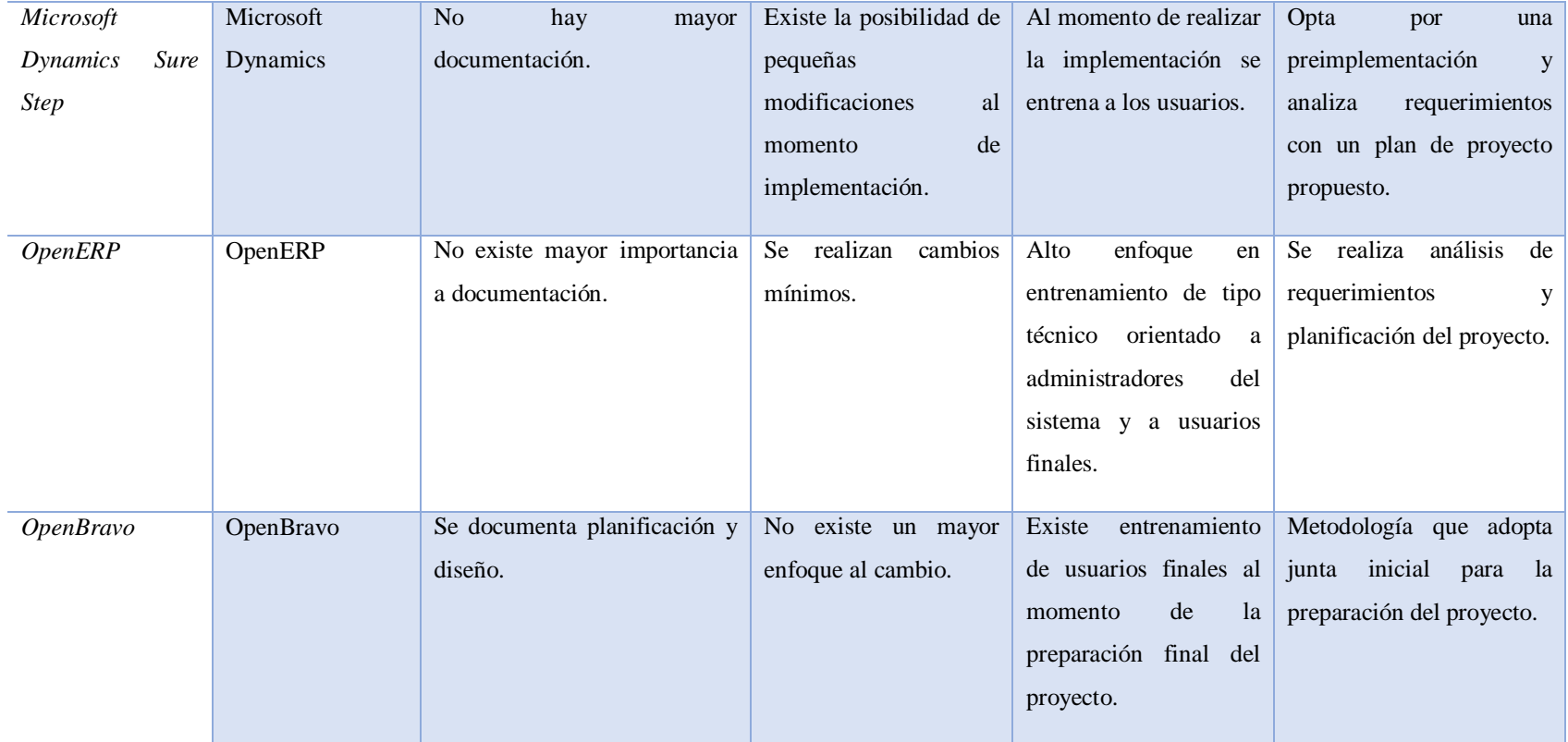

**Tabla 1: Cuadro comparativo de metodologías**

## **5.1 Selección de Metodología**

Una vez analizadas las distintas metodologías que se pueden adoptar, se realiza el proceso de selección para el proyecto Rollout de la empresa Global Bike Inc.

# 5.1.1 Selección de Metodología por criterios de evaluación

Todo equipo que realice un proyecto debe escoger una metodología adecuada para lograr un resultado exitoso, de bajo costo, en el tiempo acotado y además que sea funcional. Por lo tanto ya obtenida la información y el análisis realizado de las metodologías de implementación SAP existentes se selecciona una de ellas a través de criterios de evaluación y así encontrar la mejor posición en el acumulado final.

Los criterios a evaluar son:

- Adaptación al cambio: La metodología cuenta con las medidas para posibles cambios del proyecto.
- Entrenamiento a Usuario Final: Se realiza la capacitación al usuario luego de la implementación.
- Vinculación con el cliente: La metodología adquiere la presencia del cliente dentro del proyecto.
- Plan de Desarrollo: Se realiza una planificación previa acotando los alcances y objetivos del proyecto.
- Mejor Documentación: Se entrega la documentación adecuada por etapas del avance del proyecto o manuales de usuario al cliente.
- Presencia Empresarial: La metodología es la más usada en grandes y conocidas empresas.
- Soporte del sistema: Se otorga una garantía de soporte al cliente luego de la implementación.

De acuerdo a los criterios expuestos anteriormente se realiza la evaluación detallada en el siguiente ítem.

5.1.2 Aplicación del criterio de selección

Se detallan 7 metodologías de implementación SAP que serán evaluadas según los criterios determinados anteriormente asignándole un puntaje a cada uno como se muestra a continuación:

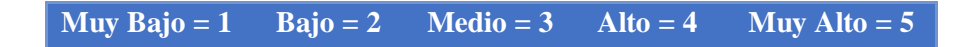

# **Ilustración 21: Detalle de Puntuaciones**

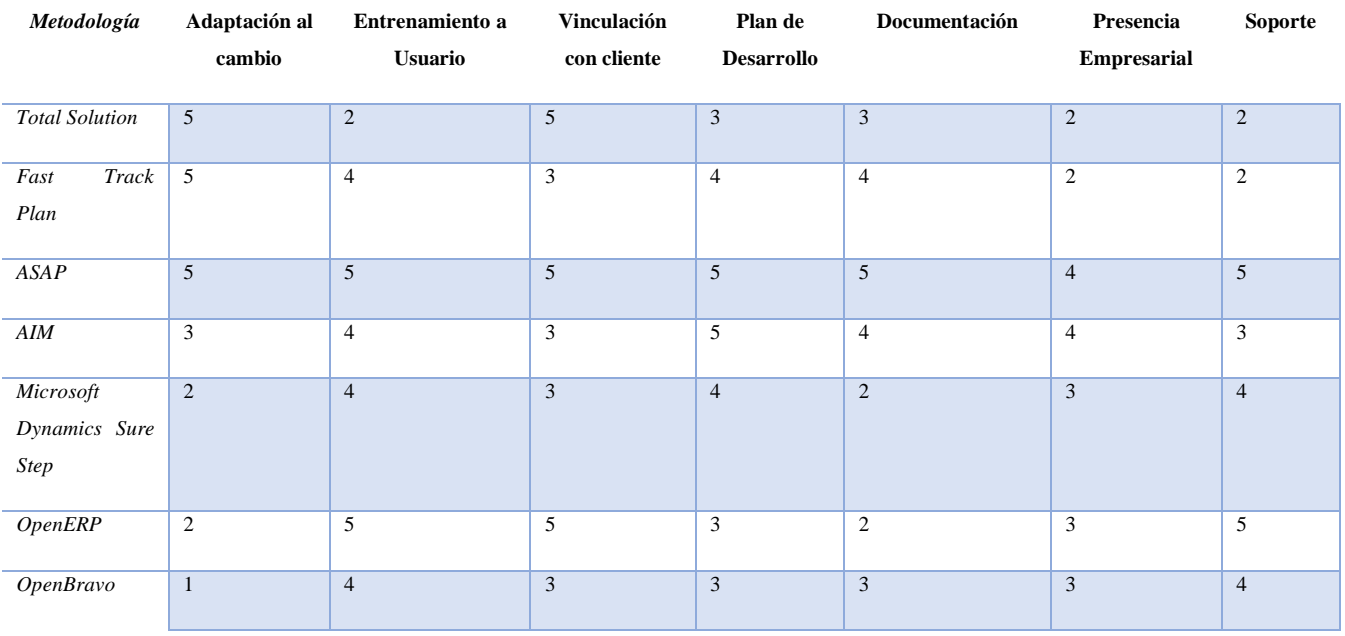

# Fuente: Elaboración propia

**Tabla 2: Evaluación por criterios de Metodologías**

### 5.1.3 Resultado de Evaluación

Una vez obtenidos los puntajes de los criterios dados por cada metodología se obtiene un puntaje total con la suma de los criterios por cada metodología, el cuál indicará cual metodología es la necesaria en el desarrollo del proyecto de Rollout.

Los puntajes finales por metodología son los siguientes:

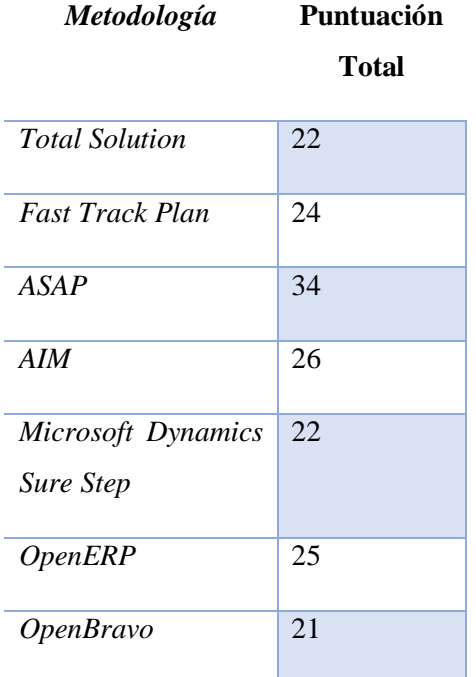

# **Tabla 3: Puntuación Total de Evaluación**

Por lo tanto, la metodología que obtuvo el mayor puntaje fue la metodología ASAP, la cual será considerada como la más adecuada para el tipo de proyecto a realizar, cumpliendo con los criterios determinados y así poder comenzar un proyecto paso a paso guiado por esta metodología.

La metodología ASAP además tiene beneficios como:

- Está enfocada en cumplir con los requerimientos del cliente y producir una satisfacción al implementar este sistema en su organización, teniendo en cuenta todos los factores que implican la implementación y el desarrollo del proyecto, evitando poner en peligro factores de tiempo, recursos humanos y monetarios.
- Es una de las más adoptadas en la implementación de sistema SAP ya que su principal objetivo es diseñar una estrategia de implementación rápida y de la forma más eficiente, optimizando tiempos, mejorando la conformación de equipos de trabajo con el uso de una herramienta tan ágil y con experiencia en implementaciones SAP.
- Es usada tanto como para proyectos de implementación inicial del sistema, como para Rollout de una organización.

La metodología ASAP consta de 5 fases de implementación con el objetivo de minimizar tiempos del proyecto, maximizando recursos y permitiendo generar un modelo de procedimientos, como se muestra a continuación:

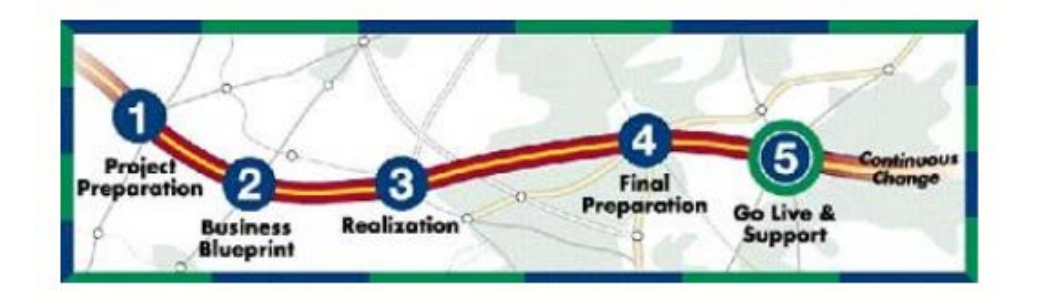

**Ilustración 22: Fases de Metodología ASAP**

Fuente: http://slideplayer.es/slide/1075949/

# **6 CAPÍTULO 6: ROLLOUT EN GLOBAL BIKE CHILE**

# **6.1 FASE I: Definición del Proyecto Roll Out**

6.1.1 Planificación del Proyecto

# 6.1.1.1 *Carta Gantt*

Para el proyecto Rollout es necesario un tiempo de 3 meses para su realización usando la metodología seleccionada con las etapas respectivas para tener finalmente el sistema SAP implementado en la empresa GBI en Chile (GBCL) a través de este proyecto.

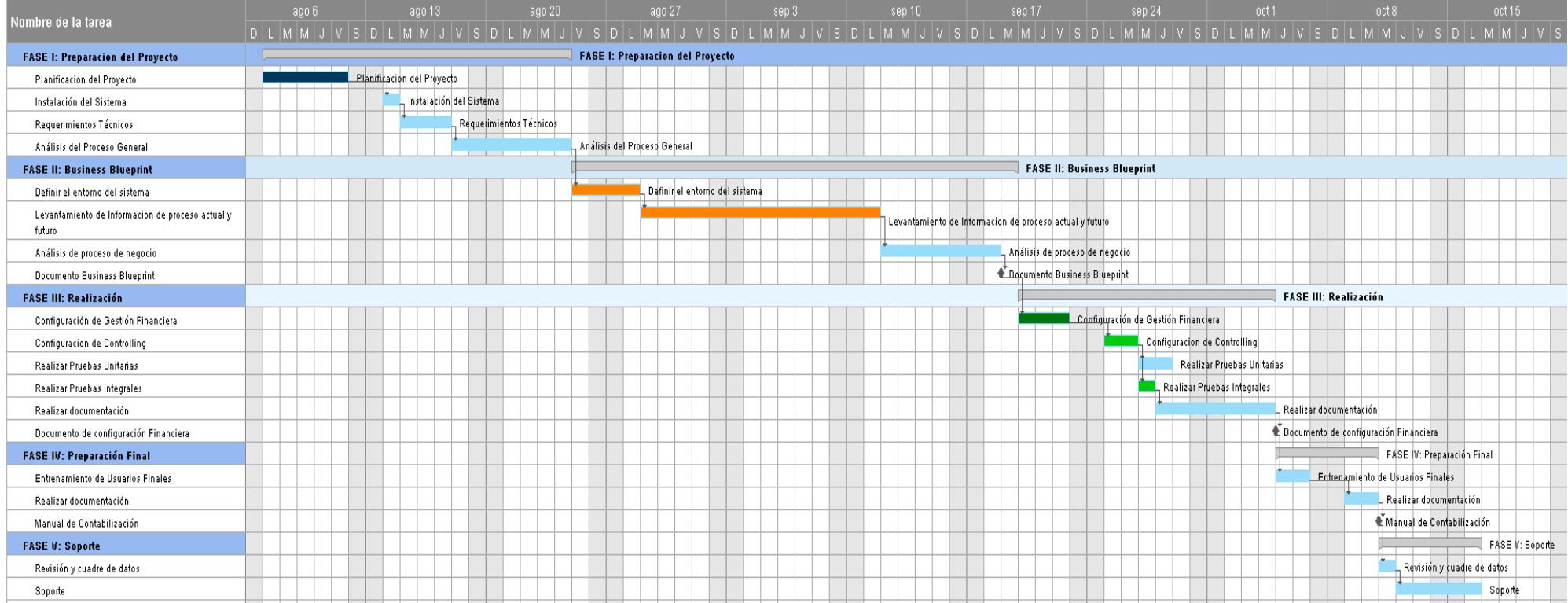

81 **Ilustración 23: Carta Gantt del proyecto**

Fuente: Elaboración propia

# 6.1.2 Objetivos del Proyecto Roll Out

# 6.1.2.1 *Objetivo General*

Realizar un proyecto de Roll Out de la sociedad de Estados Unidos (US00) para la creación de una nueva sociedad en Chile (GBCL), específicamente mediante la configuración del Módulo FI (Finanzas) junto al Módulo CO (Contolling) de SAP.

# 6.1.2.2 *Objetivos Específicos*

- 1. Estudiar la situación actual del área de Finanzas y Controlling.
- 2. Planificar el desarrollo del proyecto de Rollout, recolectando y analizando datos existentes en su sistema actual.
- 3. Realizar configuración en Gestión Financiera y Controlling del sistema SAP en Chile.
- 4. Realizar pruebas finales.
- 5. Implantar y poner en marcha el módulo de Finanzas y Controlling.

## 6.1.2.3 *Actividades Por Desarrollar*

- 1. Investigar sobre la metodología ASAP.
- 2. Identificar los datos que serán cargados en el sistema SAP al momento de configurar.
- 3. Aplicar pruebas integrales, realizando ciertas contabilizaciones en el sistema.

#### **6.2 FASE II: Business Blueprint**

#### 6.2.1 Problemática de empresa Global Bike Inc.

Global Bike Inc. decide expandirse a través del mundo instalando una sede en Chile.

Al analizar los procesos que se realizarán en la sede chilena siguiendo con el sistema SAP ERP, se dan cuenta que deben abordar los temas de contabilidad según el país en el que se encuentra la nueva sede adaptándose a normas y regulaciones chilenas.

Es por esto que Global Bike Inc. solicita realizar un Rollout Financiero, es decir seguir con el mismo sistema SAP de origen en sus otras sedes en Estados Unidos y Alemania, pero configurando módulo financiero y Controlling para así poder realizar las contabilizaciones, de acuerdo a la moneda del país (pesos chilenos) y realizar los diversos procesos de aprovisionamiento y Gestión de Pedidos optando por clientes chilenos y proveedores nacionales.

Ya que en el sistema SAP cada sociedad es una entidad juridica que proporciona registros financieros, según las disposiciones especificas de cada país.

Por lo tanto, el Rollout Financiero que se necesita, consiste en un cambio de moneda de dólares (USD) a pesos chilenos (CLP), creación de cuentas, bancos chilenos y adoptando sus respectivos impuestos.

Global Bike Chile necesita un sistema eficiente y con una buena metodología de implementación con el fin de obtener excelentes resultados a la hora de comenzar a producir, manejando su contabilidad de manera que se adapte a la ubicación geográfica.

## 6.2.1.1 *Escenario Actual de GBI*

Global Bike Inc. está compuesto por dos empresas, en Estados Unidos y otra en Alemania, cada empresa debe cumplir los requisitos nacionales de gestión de informes y es por esto que está representada por una sociedad.

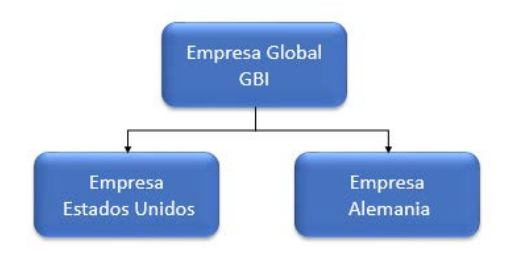

**Ilustración 24: Escenario Actual de Global Bike Inc.**

#### Fuente: Elaboración propia

Global Bike Inc, lleva a cabo operaciones en ambos paises y dispone de subsidiarias en America del Norte (EE.UU) y Europa (Alemania). Cada sociedad es una entidad jurídica que por ley es necesaria para proporcionar registros financieros, según las disposiciones específicas de cada país.

#### Sociedades de Global Bike Inc.

Los asociados de GBI se crean como sociedades en el sistema SAP ERP y solo se pueden identificar por sus códigos de cuatro caracteres. Cada sociedad dispone de una moneda local.

La moneda local de GBI es USD y las sociedades son US00 en Estados Unidos y DE00 en Alemania.

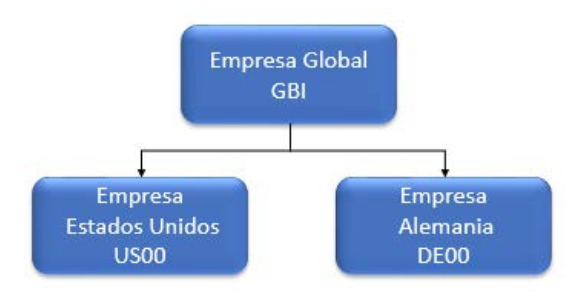

**Ilustración 25: Sociedades de Global Bike Inc.**

Fuente: Elaboración propia

#### Sociedad CO de Global Bike Inc.

GBI utiliza 2 sociedades CO:

- o EU00: Europa
- o NA00: América del Norte

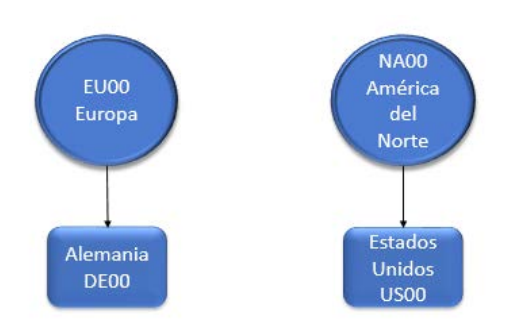

## **Ilustración 26: Sociedades CO de Global Bike Inc.**

Fuente: Elaboración propia

GBI utiliza un plan de cuenta GL00 para sociedad DE00 y US00.

#### Estructura de Balance:

Proporciona información para crear un balance y una cuenta de pérdidas y ganancias en la cual se actualiza el libro mayor.

Estos informes deben cumplir los requisitos específicos de cada país, por lo tanto, para la sociedad en Alemania (DE00) las creaciones de balances contables están basados en la estructura de balance HGB (estándar alemán) y para la sociedad de Estados Unidos (US00) están basados en la estructura de balance US-GAAP (Estándar de Estados Unidos).

#### Acreedores de GBI

Global Bike Inc. para abastecerse de diversos recursos se comunica con los diversos acreedores, los cuales son de vital importancia en toda organización, es por esto que tiene un registro maestro de proveedores en Estados Unidos y Alemania los cuales son:

- Olympic Protective Gear
- Redwood kits
- Boomtown Tire & Wheel
- Lightbulb Accessory Kits
- Rapids Nuts N Bolts

# Deudores de GBI

Global Bike Inc. tiene una serie de clientes que comprarán sus productos dentro de los cuales se encuentran:

- Rocky Mountain Bifes
- Philly Bikes
- Peachtree Bikes
- Big Apple Bikes
- Beantown Bikes

# Área de control de créditos

Se asigna un área de control de créditos a sociedades individuales o a un grupo de sociedades.

En el caso de Global Bike Inc., tiene un grupo de sociedades para un área de control de crédito la cual se especifica a continuación:

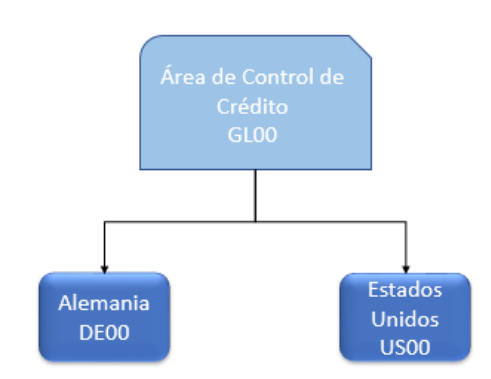

# **Ilustración 27: Área de control de crédito de Global Bike Inc**

Fuente: Elaboración propia

Global Bike Inc. en Alemania y Estados Unidos tienen un control de créditos centralizado GL00.

# Gestión Bancaria

o Bancos Propios

Los bancos propios creados en la sociedad US00 Global Bike son:

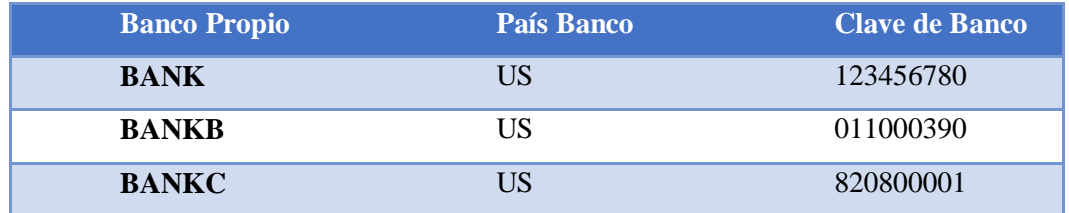

#### **Tabla 4: Bancos Propios de Global**

**Bike Inc**

o Vías de Pago

Las vías de pago para la sociedad US00 son las siguientes:

- 1: Check Prenum/Void Overflow
- 2: Check Prenum/Remit Overflow
- 3: Unnum/ Void Overflow
- 4: Unnum/ Remit Overflow
- B: Payroll EFT USD Payments
- C: Check
- D: Bank Transfer (ACH CCD)
- I: Incoming Payment
- N: Payroll USD Check Payment
- P: Bank transfer (ACH PPD)
- T: Bank transfer (ACH CTX)
- Z: ACH Payment (BP FIN US)

## Estructura Organizativa

#### **Sociedad**

La nueva sociedad **GLOBAL BIKE CHILE** en el sistema SAP se llamará **GBCL**, la cual será una copia de la sociedad US00 – Global Bike Inc. con respecto a plan de cuentas, pero si configurando ciertos datos de la nueva sociedad correspondiente al país.

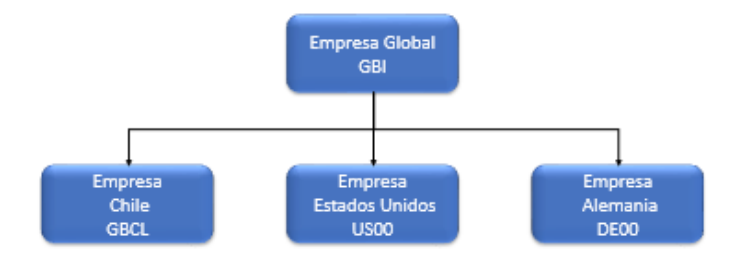

#### **Ilustración 28: Estructura Organizativa de Global Bike Inc.**

Fuente: Elaboración propia

# **Sociedad CO**

La nueva sociedad GBCL estará asociada a una sociedad CO creada llamada GBCL.

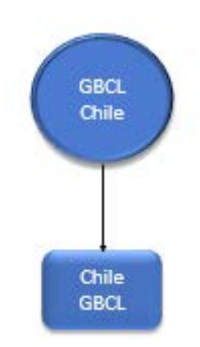

**Ilustración 29: Sociedad CO Global Bike Chile**

Fuente: Elaboración propia

## **Moneda**

La sociedad utilizará como moneda principal **CLP** (pesos chilenos) y **USD** como segunda moneda (dólares).

El plan de cuentas que utilizará la sociedad GBCL es **GL00,** plan de cuentas existente para US00, y es por esto que las cuentas contables que ocupa la sociedad US00 serán homologadas a la nueva sociedad GBCL.

### **Estructura de Balance**

Estos informes deben cumplir los requisitos específicos de cada país, por lo tanto, para la sociedad en Chile GBCL las creaciones de balances contables están basadas en una nueva estructura a crear correspondiente a BACL (Balance Contable Chile).

### **Calendario contable**

El calendario de períodos contables que utilizará será **K4**, que corresponde a 12 meses más 4 períodos especiales de ajustes para el cierre de ejercicio en el sistema.

## o **Indicadores de Retención**

La nueva sociedad ocupará indicadores de impuesto al valor agregado (**IVA**). Los indicadores definidos para el impuesto al valor agregado en el sistema serán:

- C0 Exento pago impto. (0% tp.impositivo)
- C1 IVA Acreedor 18%
- D0 Exento pago ineptos. (0% tp. impositivo)
- D1 IVA deudor del 19 %
- D2 IVA Deudor pago futuro

# **Gestión Bancaria**

# Bancos Propios

Se ingresará a SAP las nuevas cuentas corrientes asociadas a la nueva sociedad **GBCL.** Las cuentas corrientes creadas para **Global Bike Chile** son:

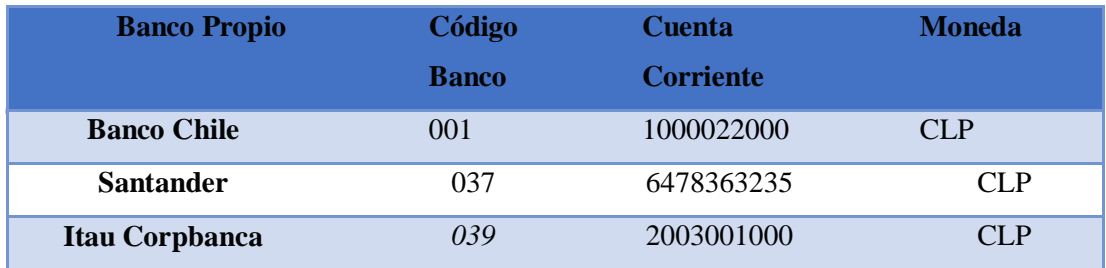

#### **Tabla 5: Bancos Propios de GBCL**

Se describe anteriormente los tres bancos propios que tendrá la nueva sociedad Global Bike Chile con su cuenta corriente y código del banco correspondiente.

## **Acreedores**

Los proveedores que asumirá GBCL son:

- Sparta
- Andes Industrial
- MKR Imports
- DASSTI
- BIKECENTER

# **Deudores**

Los clientes que asumirá GBCL son:

- Carreras Red Bull
- Magical Tour Chile
- BIANCHI
- Belda Cycle

La condición de pago a los proveedores será dentro de los 30 días sin descuentos por pronto pago.

Las vías de pagos serán por Cheque, Efectivo, Transferencia Bancaria y Cheque a Fecha.

#### **6.3 FASE III: Realización**

El propósito de esta etapa es configurar el sistema SAP en Chile con todos los requerimientos que fueron especificados en la etapa de "Business Blueprint", de acuerdo al país.

La Realización comprende las siguientes actividades: Configuración Financiera y Configuración en Controlling.

# 6.3.1 Requerimientos de Business Blueprint

De acuerdo con lo analizado anteriormente, tomando en cuenta la información actual y según los requerimientos solicitados se considera lo siguiente:

- Creación de una Sociedad en Chile (Global Bike Chile)
- Configurar el proceso de Gestion Financiera
	- o Configurar moneda local de la sociedad (CLP)
	- o Crear Bancos Propios pertenecientes a Chile
	- o Adoptar las normas y regulaciones de Chile
- Configurar el proceso de Controlling
	- o Crear una sociedad CO
	- o Crear nuevos Centros de Costo
	- o Crear clases de coste
	- o Crear nuevos Centros de Beneficio
- Crear proveedores y Clientes Nacionales

#### 6.3.2 Ambiente de Desarrollo

Se ingresa al sistema SAP con los datos de conexión correspondiente a la empresa Global Bike Chile, como muestra la imagen a continuación:

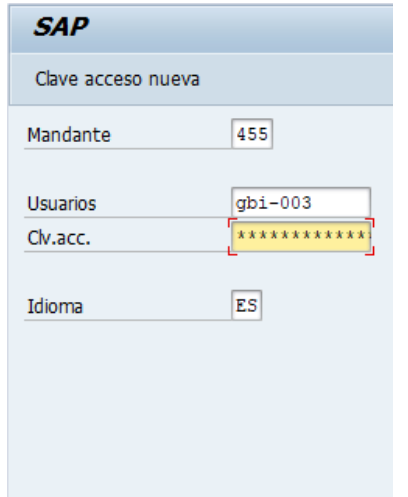

**Ilustración 30: Conexión SAP**

Datos de Conexión SAP:

- Mandante:455
- Usuario: GBI-003

Una vez dentro del ambiente SAP, para realizar las configuraciones correspondientes al proyecto hay que ingresar a una transacción que es esencial para realizar todo tipo de configuraciones llamada SPRO.

La transacción SPRO se encuentra organizada mediante segmentos que incluye la construcción de la estructura de organización y luego la agrupación de funcionalidades asociadas a cada grupo de módulos y dentro de ellos los recursos para cada módulo.

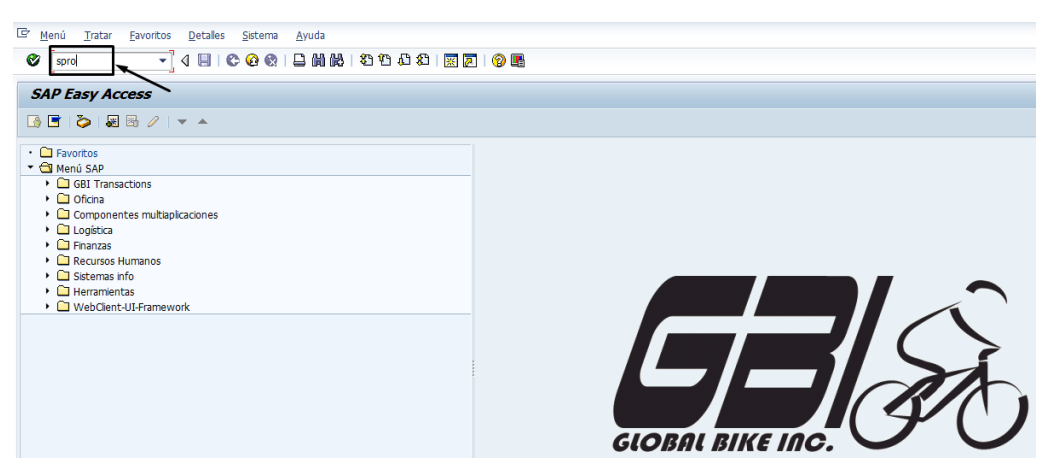

**Ilustración 31: Pantalla Interfaz de SAP**

Luego de ingresar al sistema SAP, ingresar transaccion para configurar "SPRO", la cual nos lleva a la siguiente pantalla:

| Visualizar guía de implementación      |                                                                                                    |  |  |  |  |  |  |  |  |  |
|----------------------------------------|----------------------------------------------------------------------------------------------------|--|--|--|--|--|--|--|--|--|
|                                        | $\triangledown$ $\frac{1}{2}$ $\blacksquare$ $\blacksquare$ Sets CE existentes $\preccurlyeq$ Sets CE para actividad $\preccurlyeq$ Sets CE activados p |  |  |  |  |  |  |  |  |  |
| <b>Estructura</b><br>B.                | Guía de implementación de Customizing SAP                                                                                                    |  |  |  |  |  |  |  |  |  |
| ,&≣<br>Activar funciones empresariales |                                                                                                    |  |  |  |  |  |  |  |  |  |
| SAP NetWeaver                          |                                                                                                    |  |  |  |  |  |  |  |  |  |
|                                        | Estructura de la empresa                                                                                                    |  |  |  |  |  |  |  |  |  |
| Componentes multiaplicaciones          |                                                                                                    |  |  |  |  |  |  |  |  |  |
| Gestión financiera (nuevo)             |                                                                                                    |  |  |  |  |  |  |  |  |  |
|                                        | Parametrizaciones básicas de gestión financiera (nuevo)                                                                                                 |  |  |  |  |  |  |  |  |  |
|                                        | Contabilidad principal (nuevo)                                                                                                    |  |  |  |  |  |  |  |  |  |
|                                        | Contabilidad de deudores y acreedores                                                                                                    |  |  |  |  |  |  |  |  |  |
|                                        | Cuenta corriente contractual                                                                                                    |  |  |  |  |  |  |  |  |  |
|                                        | Contabilidad bancaria                                                                                                    |  |  |  |  |  |  |  |  |  |
|                                        | Preparativos para la consolidación (nuevo)                                                                                                    |  |  |  |  |  |  |  |  |  |
|                                        | Contabilidad de activos fijos                                                                                                    |  |  |  |  |  |  |  |  |  |
|                                        | Ledgers espec.                                                                                                    |  |  |  |  |  |  |  |  |  |

**Ilustración 32: Interfaz de Configuración (SPRO)**

En la ilustración anterior se detalla el ítem de Gestión Financiera en el cual se desarrollará toda configuración respecto al módulo financiero en este proyecto.

Una vez realizada todas las configuraciones (Ver Anexo 2) se verifica que el sistema esté funcionando adecuadamente, realizando así pruebas necesarias de contabilizaciones en pesos chilenos que se verán en la próxima etapa de implementación.

#### **6.4 FASE IV: Preparación Final**

El propósito de esta etapa es realizar las pruebas finales al sistema y entrenar a los usuarios finales.

Las pruebas finales al sistema consisten en probar los procedimientos y programas de conversión, reportes especiales para fines legales y fiscales y probar los programas de interfaz a los sistemas actuales.

El último paso en esta etapa es aprobar el sistema y asegurar que Global Bike Chile esté listo para la puesta en marcha del Sistema SAP ERP.

# 6.4.1 Pruebas Realizadas

Es necesario realizar una serie de pruebas contables para evaluar el sistema en su totalidad considerando la integración de sus procesos con proveedores y clientes.

#### 6.4.1.1 *Prueba de factura a Proveedores*

#### **6.4.1.1.1 Registrar factura de proveedor**

Se registra una factura del proveedor Sparta (CL00001) por un monto de \$150.000 de gasto de suministros, por lo tanto se debe tener la cuenta mayor a la cual irá asociada el gasto, para este caso va a la cuenta de gastos por suministro (740000).

Ya que es una factura de un proveedor va al debe por ser un gasto, como se detalla a continuación:

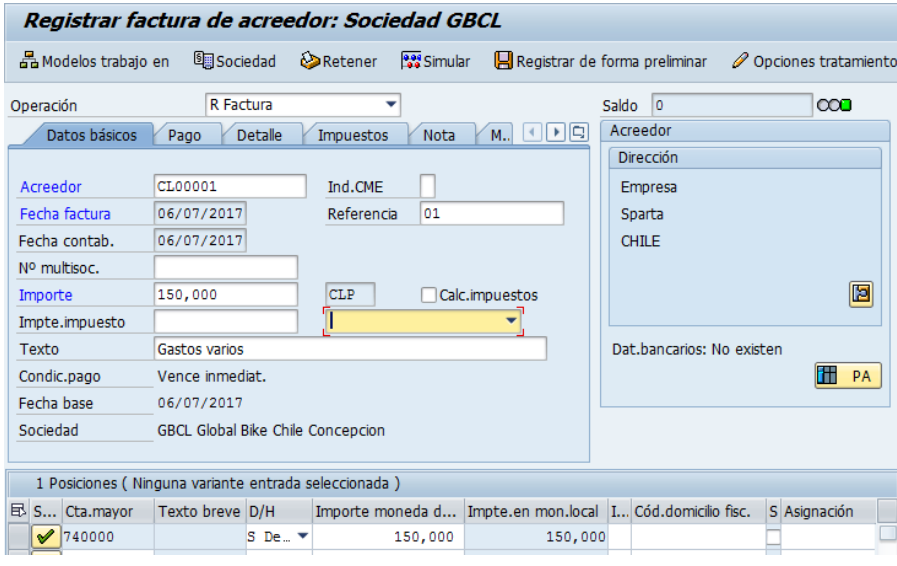

**Ilustración 33: Pantalla 01 Contabilización en transacción FB01**

Luego de contabilizar factura, muestra el detalle en la siguiente ventana:

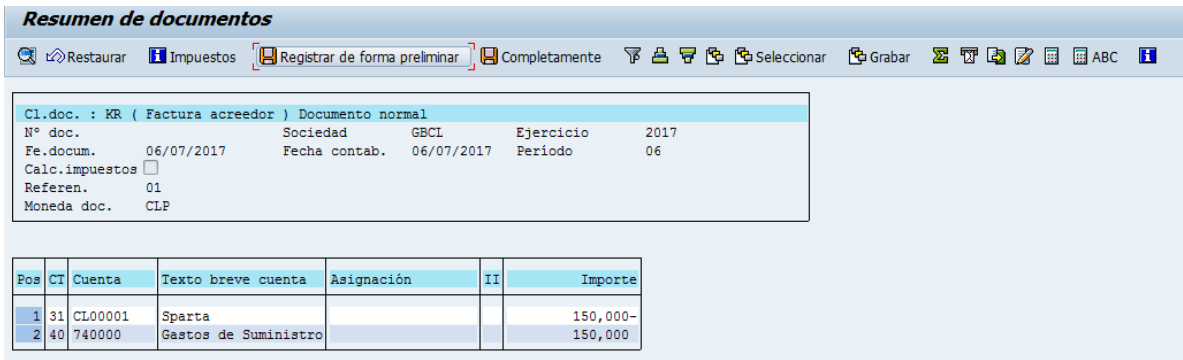

**Ilustración 34: Pantalla 02 Contabilización en transacción FB01**

#### **6.4.1.1.2 Pago a proveedor**

Una vez el documento se contabiliza, se realiza el proceso de pago de factura en una transacción especial F-53, en la cual se ingresan datos como; la fecha de documento y contabilización, clase de documento (factura a proveedor), el periodo o mes que se realizará el pago y la moneda para la sociedad chilena.

En los Datos bancarios se ingresa la cuenta a la cual se imputará el gasto, para este caso es cuenta de gastos (100001) con un importe de \$150.000.

Finalmente se ingresa la selección de partidas abiertas con la cuenta del proveedor el cual es CL00001 (Sparta).

Esta transacción con los datos ingresados se muestra a continuación en detalle:

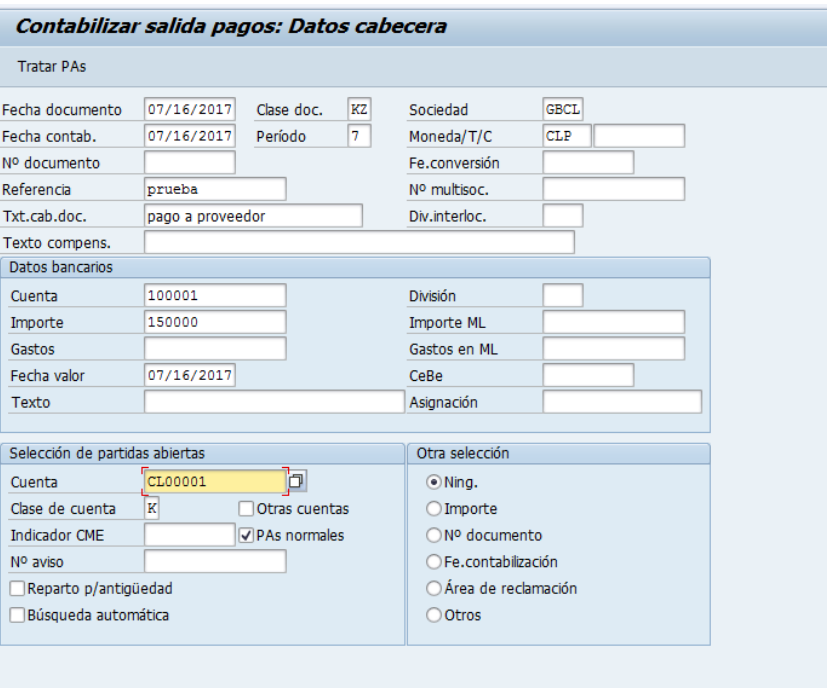

**Ilustración 35: Pantalla 01 de Pago a Proveedor**

Una vez ingresados los datos a la transacción de pago a proveedor SAP muestra una nueva ventana en la cual se detalla el pago realizado, con sus respectivas cuentas, importe asociado y la moneda la cual es CLP.

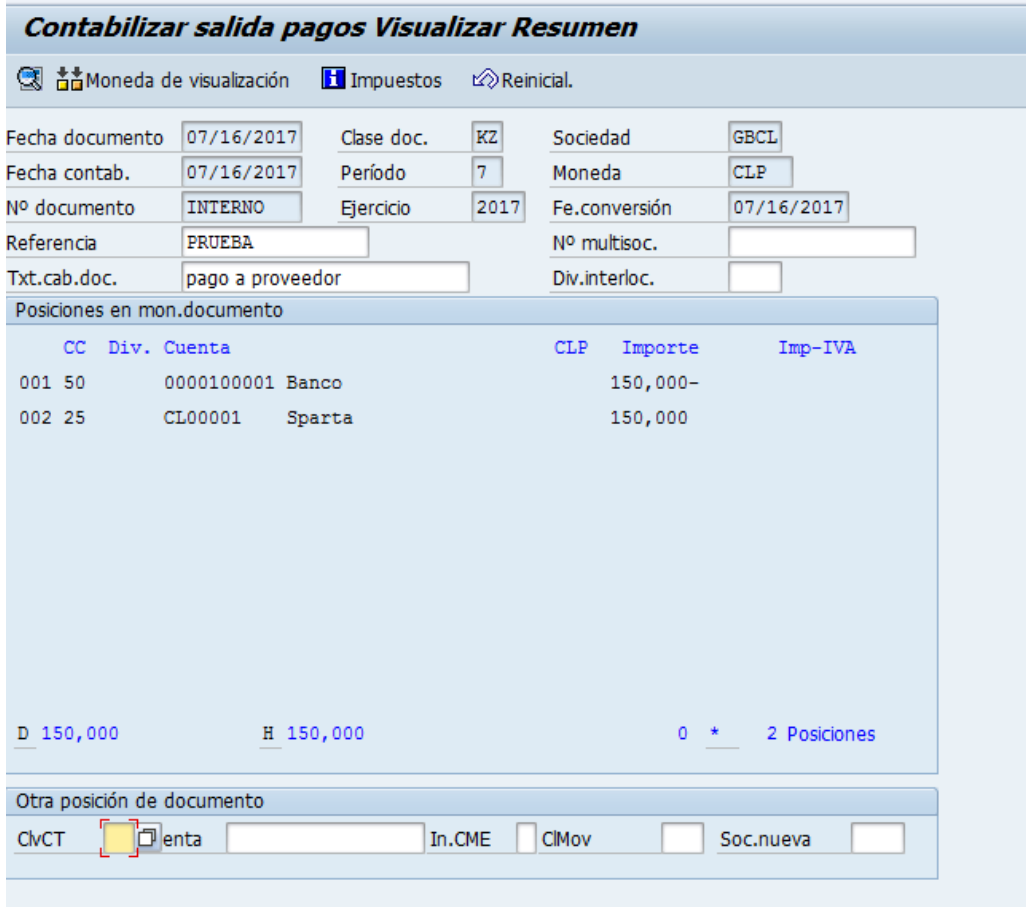

## **Ilustración 36: Pantalla 02 de Pago a Proveedor**

Para finalizar el pago se contabiliza y SAP crea un documento contable el cual nos permite verificar que el pago se haya realizado, como se muestra a continuación:

Doc.1500000000 se contabilizó en sociedad GBCL

**Ilustración 37: Creación de documento contable**

# **6.4.1.1.3 Verificar Contabilización**

Para verificar que el documento ya está contabilizado, existe una transacción llamada FBL1N, la cual nos permite visualizar la lista de todas las partidas abiertas (por pagar) y las partidas compensadas (pagadas) efectuadas a proveedores, por lo tanto si se realizó tal contabilización debería aparecer en esta lista, lo cual se verifica a continuación:

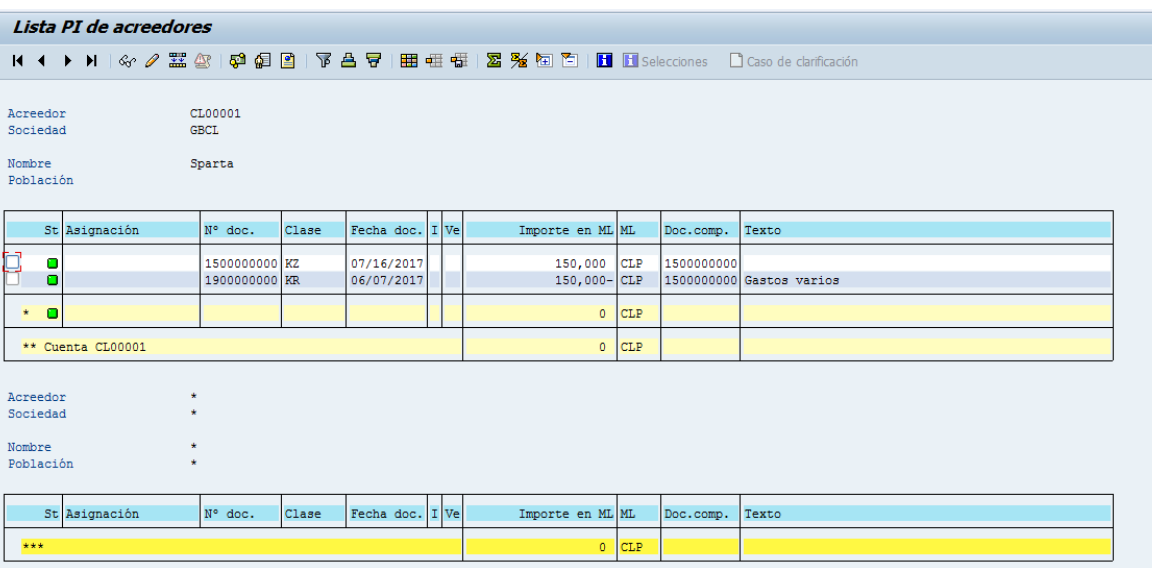

**Ilustración 38: Ventana de Lista de Partidas Abiertas de proveedores**

### 6.4.1.2 *Prueba de factura a cliente*

#### **6.4.1.2.1 Registrar Factura de cliente**

Se registra una factura para un cliente en la transacción FB60, la cual solicita la cuenta del cliente, las fechas de factura y contabilización correspondiente, con un importe de \$150.000 para este caso de prueba.

Es necesario para modo de información, colocar un texto que nos permita identificar el porqué se realiza tal factura, para este caso de prueba será por venta de artículos.

Debido a que es un ingreso a la empresa Global Bike Chile, la cuenta de ingreso (740700) asociada va al Haber, junto con el centro de beneficio el que lleva el control de los ingresos en la empresa.

Esta transacción se detalla a continuación, junto con toda la información que se debe ingresar:

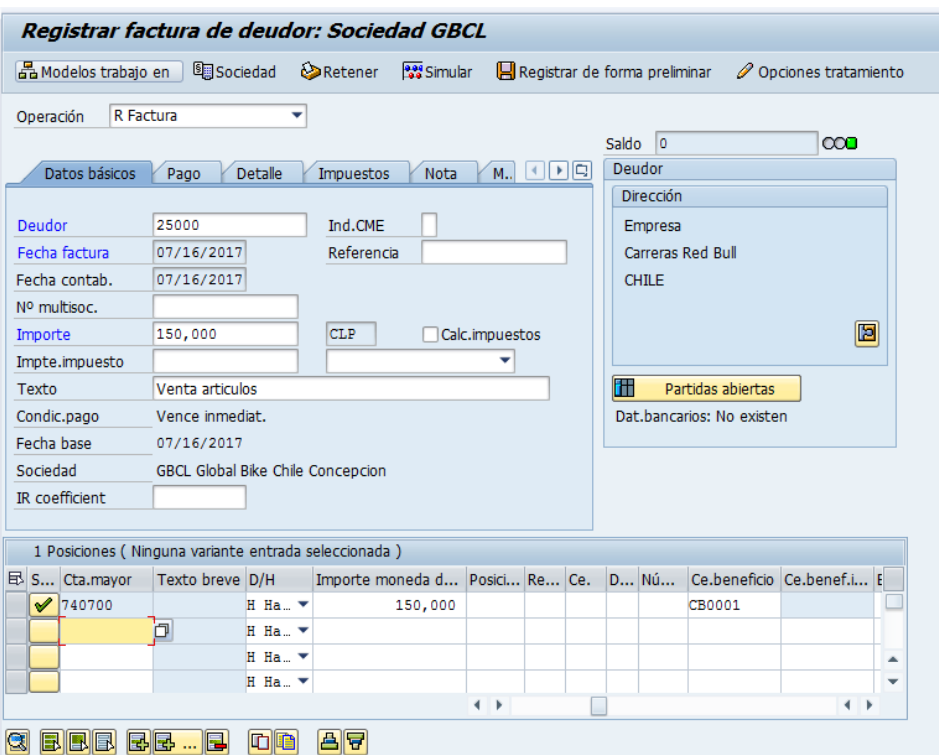

**Ilustración 39: Pantalla 01 de contabilización en transacción FB60**

Luego de ingresar toda la información necesaria para registrar la factura del cliente, el sistema arroja la informacion resumida de esta factura detallando datos del cliente (Carreras Red Bull) y la cuenta de ingresos por venta, como muestra el sistema a continuación:

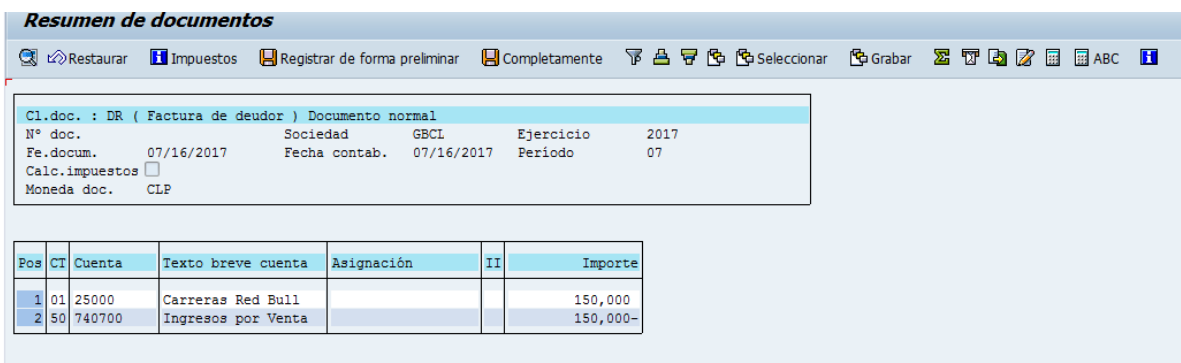

# **Ilustración 40: Pantalla 01 de contabilización en transacción FB60**

Finalmente se crea documento contable:

Doc.1800000000 se contabilizó en sociedad GBCL

**Ilustración 41: Creación de documento contable**

# **6.4.1.2.2 Verificar Contablización**

Para verificar que el documento se contabilizó con el importe y moneda solicitado, se ingresa a la transacción FBL5N en la cual se visualizan todas las partidas individuales de clientes detallada a continuación:

| Lista part.indiv.deudores                                                               |               |               |  |                     |  |      |                  |            |           |                 |  |
|-----------------------------------------------------------------------------------------|---------------|---------------|--|---------------------|--|------|------------------|------------|-----------|-----------------|--|
| $H \leftarrow$                                                                          |               |               |  |                     |  |      |                  |            |           |                 |  |
| Cliente<br>25000<br><b>GBCL</b><br>Sociedad<br>Nombre<br>Carreras Red Bull<br>Población |               |               |  |                     |  |      |                  |            |           |                 |  |
|                                                                                         | St Asignación | N° doc.       |  | Cla Fecha doc.      |  | I Ve | Importe en ML ML |            | Doc.comp. | Texto           |  |
| 口<br>ø                                                                                  |               | 1800000000 DR |  | 07/16/2017          |  | Д,   | 150,000          | <b>CLP</b> |           | Venta articulos |  |
| o<br>$\star$                                                                            |               |               |  |                     |  |      | 150,000          | CLP        |           |                 |  |
| ** Cuenta 25000                                                                         |               |               |  |                     |  |      | 150,000          | <b>CLP</b> |           |                 |  |
| Cliente<br>$\star$<br>$\star$<br>Sociedad<br>$\star$<br>Nombre<br>$+$<br>Población      |               |               |  |                     |  |      |                  |            |           |                 |  |
|                                                                                         |               |               |  |                     |  |      |                  |            |           |                 |  |
|                                                                                         | St Asignación | N° doc.       |  | Cla Fecha doc. I Ve |  |      | Importe en ML ML |            | Doc.comp. | Texto           |  |
| ***                                                                                     |               |               |  |                     |  |      | 150,000          | <b>CLP</b> |           |                 |  |
|                                                                                         |               |               |  |                     |  |      |                  |            |           |                 |  |

**Ilustración 42: Pantalla de Partidas Individuales de Deudores**

## 6.4.2 Conclusiones de Pruebas

Luego de realizar las dos pruebas con registro de facturas al momento de vender productos a clientes y comprar materia prima o insumos a los diversos proveedores asociados a la sociedad GBCL, se cumple el objetivo de obtener documentos contables con la moneda solicitada para este proyecto, logrando así un análisis financiero adaptado a las regulaciones del país.

Es importante la verificación de las contabilizaciones realizadas en moneda CLP para un análisis global y nacional, es por esto que el objetivo principal del manejo de moneda chilena se cumple.

## **6.5 FASE V: Arranque y Soporte**

Se da por finalizado el proyecto con las pruebas y verificaciones del sistema, con el objetivo logrado y un sistema con un Módulo Financiero adaptado a la Legislación Chilena.

El sistema ya está en momento de poner en marcha y realizar las contabilizaciones, de acuerdo con las configuraciones realizadas.

Para un mayor soporte del sistema se crea manual de configuración (Ver anexo 2) y manual de contabilizaciones (Ver anexo 3).

Se da inicio al uso del sistema SAP en la empresa Global Bike Chile cumpliendo los requerimientos del cliente, ingresando al sistema.

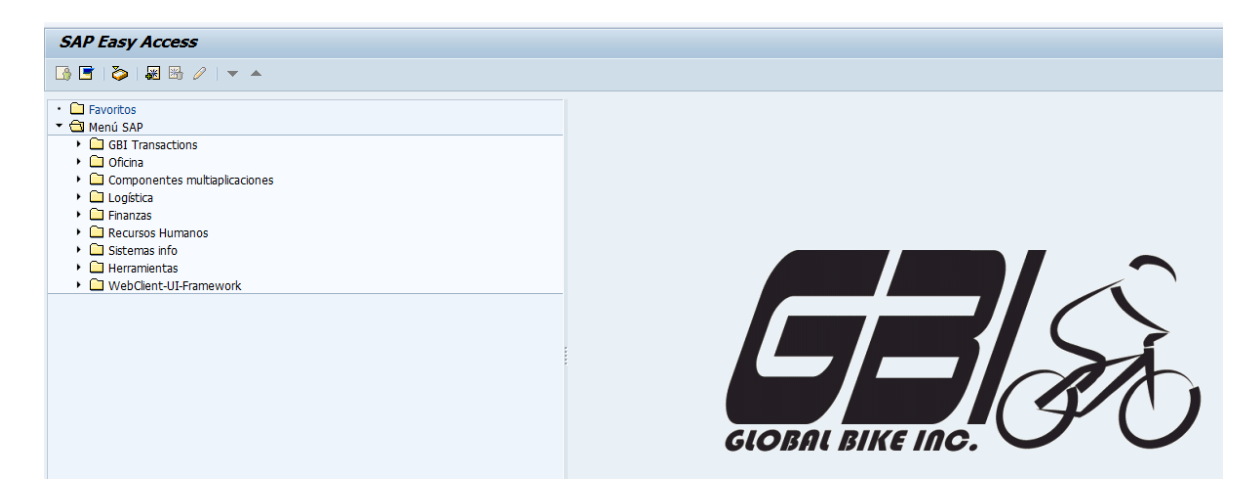

**Ilustración 43: Inicio Sistema SAP**

# **7 CAPÍTULO 7: CONCLUSIÓN**

El proyecto realizado permitió un análisis detallado de la organización Global Bike Inc. en el módulo financiero, logrando una implementación del sistema de tipo Rollout logrando estandarizar los procesos a través de todas las compañías de Global Bike en el mundo reduciendo costes y centralizando el mantenimiento de los sistemas de información.

Se han definido Datos Maestros de Proveedores, Clientes, creación de nuevas cuentas y bancos con los cuales trabajará Global Bike Chile, junto con lo más importante que es la moneda local, la cual permitirá realizar las contabilizaciones adaptadas a la zona geográfica con las regulaciones pertinentes al país, logrando tener un mayor análisis financiero dentro de esta nueva sociedad y un análisis global a nivel de organización.

Los resultados de este Rollout fueron exitosos verificando esto al realizar las pruebas pertinentes a contabilizaciones, registrando facturas y pagos tanto de proveedores como de clientes, logrando el objetivo final de una nueva sociedad instalada en Chile con moneda chilena.

Realizar un proyecto de Rollout requiere un análisis a modo de sistema actual para replicarlo en la nueva sociedad a crear, considerando los cambios que están enfocados a este proyecto. Es por esto que se debe evaluar una metodología adecuada para la planificación, análisis, creación de documentos para dar una cierta guía de las configuraciones a realizar y la implementación en sí de manera que todos los requerimientos sean satisfechos.

Los cambios realizados más importantes de este proyecto de Rollout son:

- Moneda local (CLP)
- Creación de bancos propios
- Creación de Proveedores Chilenos
- Creación de Clientes Chilenos

La realización de este proyecto, conlleva un análisis exhaustivo y un gran conocimiento en Módulo Financiero como Controlling para poder llevar a cabo una configuración adecuada y adaptada a los requerimientos dados, es por esto que cada detalle en la configuración es importante para poder llevar de la mejor forma todos los procesos contables en el sistema SAP de la nueva empresa Chilena Global Bike Chile, ya que sin un análisis previo puede ocasionar ciertas inconsistencias en el sistema.

Este estudio servirá tanto para la academia como para la empresa.

Además de la configuración realizada, se llevan a cabo diversos manuales de usuario los cuales otorgan todo el conocimiento puesto en este proyecto, entregando una herramienta útil a los estudiantes y académicos de la Universidad del Bío-Bío para ser usada en el área de estudio y así reforzar la metodología ASAP y profundizar el tema de configuraciones específicamente para el Módulo de Finanzas y Controlling.

## Limitaciones del Proyecto

• Al momento de crear cuentas era más eficiente realizar esto con una opción de SAP de carga masiva de datos (LSMW).

Sin embargo no se pudo realizar por motivos de permisos de usuario, lo cual no tuvo mayor implicancia en el funcionamiento del sistema dentro del proyecto realizando esta tarea de forma manual.

• En la configuración de monedas, no se logra modificar las cifras numéricas acotadas por comas en vez de puntos, ya que al igual que lo anterior no existe el permiso de usuario que permita dicha configuración, teniendo claro esto se puede realizar las contabilizaciones de igual forma.

#### Futuros Estudios

- Realizar configuraciones en otros módulos integrando procesos.
- Realizar estudio de estrategias geográficas de implementación de SAP en Chile.
- Implementar métodos de reducción de datos en SAP en volumen como en número de registros.
- Dar soluciones de gestion de almacenes con utilización de radiofrecuencia y sistemas automáticos de transporte.
- Investigación sobre e-commerce y su relación con módulos de SAP.

## **8 REFERENCIAS**

- Consulting, A. (21 de octubre de 2008). *Blanco - Solucion con BW*. Recuperado el 22 de 10 de 2017, de https://www.aspaconsulting.com/project/blanco-solucion-sap-bw/
- CVOSOFT. (2011). *Definición de SAP Estrategias de Implementación de un Proyecto SAP*. Recuperado el 10 de 09 de 2017, de CVOSOFT CHILE: http://www.cvosoft.com/glosariosap/sap/sap-estrategias-de-implementacion-de-un-proyecto-sap-2286.html
- Enrich Cardona, R. (2013). *Implantacion de un sistema ERP SAP en una empresa.* catalunya.
- Formacion, D. (7 de septiembre de 2017). *Cómo funciona el ciclo de compras en SAP*. Obtenido de https://www.deustoformacion.com/blog/gestion-empresas/funciona-ciclocompras-sap
- Gutiérrez Diez, M. d., Piñon Howlet, L., & Sapién Aguilar, A. (2013). *Análisis de metodologías de implementación de ERP.* Distrito Federal.
- Jeremias, K. (2002). *plan de lubricacion con aplicacion del software SAP, modulo mantencion, en la empresa MASISA PLANTA PUSCHMANN.* valdivia.
- Magal, S. R., & Word, J. (2017). *Integración de Procesos de Negocio con SAP ERP.*
- Manrique Pintado, J., & Montiel Rojas, C. (2015). *Implementación contable de SAP Business One pra asegurar la integración, fiabilidad y obtención de la información en tiempo real en la empresa ETNA S.A.* Lima.
- Reverol, I. (5 de 04 de 2013). *La Implementación de SAP R/3.* Recuperado el 29 de 10 de 2017, de https://es.slideshare.net/ireverol/implementacion-sap-yasap
- Rosenberg, A. (2017). *SAP*. Obtenido de SAP: https://www.sap.com/latinamerica/trainingcertification/university-alliances.html
- Rosenberg, A. (2017). SAP University Alliances.
- Siebert, J., & Strohmeier, M. (2005). *Procesos Empresariales en Gestion Financiera.* Galileo Press.
- **9 ANEXOS**
- **9.1 ANEXO 1: DOCUMENTO BUSINESS BLUEPRINT**
- **9.2 ANEXO 2: MANUAL DE CONFIGURACION FINANZAS Y CONTROLLING**
- **9.3 ANEXO 3: MANUAL DE USUARIO CONTABILIZACIONES EN SAP**
- **9.4 ANEXO 4: ANTECEDENTES Y VISION GENERAL DE LA ESTRATEGIA Y OPERACIONES DE GBI**
